# Dialog 4425 IP Vision

IP Telephone for MX-ONE™ and MD110

# User Guide

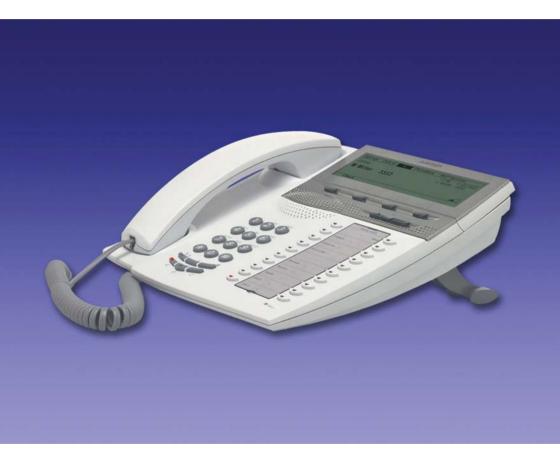

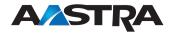

# Table of Contents

| Welcome                        |     |
|--------------------------------|-----|
| Important User Information     |     |
| Description                    |     |
| Start the Phone - Log On/Off   |     |
| Incoming Calls                 | 36  |
| Outgoing Calls                 | 42  |
| Call List                      | 52  |
| Contacts (PhoneBook)           | 55  |
| During Calls                   | 62  |
| Call Forwarding                |     |
| Absence Information            |     |
| Messages                       | 80  |
| Group Features                 | 85  |
| Other Useful Features          | 87  |
| Settings                       |     |
| Accessories                    | 108 |
| Add Microsoft Outlook Contacts | 113 |
| Web Server                     |     |
| Corporate Directory            |     |
| Web                            |     |
| WAP Services                   |     |
| Installation                   |     |
| Troubleshooting                |     |
| Glossary                       |     |
| Index                          |     |

## Welcome

Welcome to the user guide for the *Dialog 4425 IP Vision* IP telephone that conforms to the H.323 standard.

This guide describes the available features of the telephone when it is connected to **MX-ONE™** or **MD110.** 

The functions and features available with this telephone are designed for easy use in all different telephone handling situations.

Depending on the version and configuration of the exchange that your telephone is connected to, some of the functions and features that are described in this user guide may not be available. There may also be some differences in the way your telephone is programmed. Please consult your system administrator if you need further information.

**Note:** The Dialog 4425 IP Vision exists in two versions, version 1 and version 2. Underneath the telephone, version 1 is marked DBC 425 01 and version 2 is marked DBC 425 02. Check to see which version you are using.

Some markets use differing codes for some features. In this guide they are described using the most common code.

The latest version of the user guide can be downloaded from: http://www.aastra.com

## Copyright

All rights reserved. No parts of this publication may be reproduced, stored in retrieval systems, or transmitted in any form or by any means, electronic, mechanical, photocopying, recording or otherwise, without prior written permission of the publisher except in accordance with the following terms.

When this publication is made available on Aastra media, Aastra gives its consent to downloading and printing copies of the content provided in this file only for private use and not for redistribution. No parts of this publication may be subject to alteration, modification or commercial use. Aastra will not be liable for any damages arising from use of an illegal modified or altered publication.

Aastra is a registered trademark of Aastra Technologies Limited. All other trademarks mentioned herein are the property of their respective owners.

## Warranty

AASTRA MAKES NO WARRANTY OF ANY KIND WITH REGARD TO THIS MATERIAL, INCLUDING, BUT NOT LIMITED TO, THE IMPLIED WARRANTIES OF MERCHANTABILITY AND FITNESS FOR A PARTICULAR PURPOSE. Aastra shall not be liable for errors contained herein nor for incidental or consequential damages in connection with the furnishing, performance or use of this material.

## **Declaration of conformity**

Hereby, Aastra Telecom Sweden AB, SE-126 37 Hägersten, declares that this telephone is in conformity with the essential requirements and other relevant provisions of the R&TTE directive 1999/5/EC.

Details to be found at: http://www.aastra.com/sdoc.

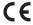

# Important User Information

## Safety instructions

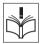

#### Save these instructions.

## Read these safety instructions before use!

**Note:** When using your telephone or connected equipment, the following basic safety precautions should always be followed to reduce risk of fire, electrical shock and other personal injury.

- Follow instructions in the equipment's user guide or other documentation.
- Always install equipment in a location and environment for which it is designed.
- For mains powered telephones: Only operate with the mains power voltage indicated. If you are uncertain of the type of power supplied to the building, consult property management or your local power company.
- For mains powered telephones: Avoid placing the telephone's power cable where it can be exposed to mechanical pressure as this may damage the cable. If the power supply cord or plug is damaged, disconnect the product and contact qualified service personnel.
- Headsets used with this equipment must comply with EN/IEC 60950-1 and for Australia AS/NZS 60950:1-2003.
- Do not make any changes or modifications to equipment without seeking approval from the party responsible for compliance. Unauthorized changes or modifications could void the user's authority to operate the equipment.
- Do not use the telephone to report a gas leak in the vicinity of the leak.
- Do not spill liquid of any kind on the product or use the equipment near water, for example, near a bathtub, washbowl, and kitchen sink, in a wet basement or near a swimming pool.
- Do not insert any object into equipment slots that is not part of the product or auxiliary product.
- Do not disassemble the product. Contact a qualified service agency when service or repair work is required.
- Do not use a telephone (other than cordless type) during an electrical storm.

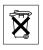

6

## Disposal of the product

Your product should not be placed in municipal waste. Please check local regulations for disposal of electronic products.

# Description

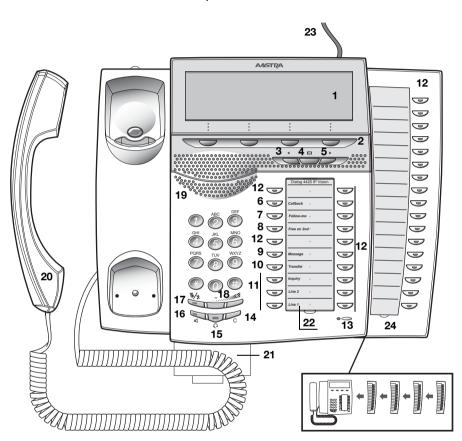

## 1 Display

See section "Display information" on page 14.

### 2 Display menu keys

The key functions depend on the traffic state. When you are requested "(see display)", press the required key to access the feature.

8

### 3 Navigation key left

- a. Navigate one step to the left in the top menu. See section "Display information" on page 14.
- b. On WAP pages, this key is used to go to the previous page. See sections "Corporate Directory" on page 123, "Web" on page 125 and "WAP Services" on page 127.

#### 4 Home

- a. Return to home position (idle mode). When this key is pressed, you always go to the home position, independent of which menu you are in. See section "Display information" on page 14.
- On WAP pages; if you press this key for a short while, you will return to the WAP home page. See sections "Corporate Directory" on page 123, "Web" on page 125 and "WAP Services" on page 127.

#### 5 Navigation key right

Navigate one step to the right in the top menu. See section "Display information" on page 14.

### Keys 6-10 Preprogrammed keys / Function keys / Monitoring keys

The keys are programmed with the specified default features (see below). The features can be moved to any other programmable function key by the system administrator.

The features can also be removed from the keys (by your system administrator). In this case you can program frequently used features and phone numbers on the keys.

The keys can also be used as Monitoring keys or for assigning the features Callback, Call Pick up, Call Waiting and Intrusion.

See sections "Programming of function keys" on page 93 and "Key Monitoring" on page 90.

#### 6 Callback

Indicating/activating Callback. See section "When you receive a busy tone" on page 47.

### 7 Follow-me

Indicates an activated Follow-me. Also used to deactivate Follow-me. See section "Call Forwarding" on page 67.

#### 8 Free on 2nd

Allow a second call to be received when you already have an active call. See section "Answer a second call during an ongoing call" on page 39.

#### 9 Message

Message indication key. When the key lamp is lit, press the key to retrieve the message. See section "Messages" on page 80.

#### 10 Transfer

Transfer calls. See section "Transfer" on page 65.

#### 11 Triple Access Line

Handle calls. Line 1 and 2 are available both for incoming and outgoing calls. Inquiry can only be used for outgoing calls.

### 12 Programmable Function keys / Monitoring keys

All keys, except for the Triple Access Line keys, can be used for programming, if programmed by your system administrator.

The keys can also be used for assigning the features Callback, Call Pick up, Call Waiting and Intrusion.

- a. Program phone numbers or features. See section "Programming of function keys" on page 93.
- Monitor other extensions via a Monitoring key. See section "Key Monitoring" on page 90.

#### 13 Microphone

Used for handsfree conversation.

#### 14 Clear

Disconnect calls or exit a feature. Can always be pressed instead of replacing the handset.

### 15 Headset key

Handle headset calls and activate Headset Preset. See section "Headset (optional)" on page 109.

#### 16 Loudspeaker on/off

The Speaker key is used for handsfree connection. By pressing and holding it down for 4 seconds, the loudspeaker preset mode is activated.

- Activate handsfree conversation. See section "During Calls" on page 62.
- Activate Loudspeaker Preset. See section "Headset Preset" on page 110.

#### 17 Mute

- a. Switch the microphone on or off during a call. See section "Mute" on page 62.
- Switch off the ring signal in idle mode or when ringing. See sections "Mute ring signal" on page 105 and "Silent Ringing" on page 105.

#### 18 Volume control

Adjust the volume. See section "Settings" on page 93.

### 19 Loudspeaker

#### 20 Handset

Supplied with hearing aid feature as standard.

**Please note:** The handset can attract and trap small metal objects in the earcap region.

### 21 Pull-out leaf for easy guide (optional)

See section "Pull-out leaf (optional)" on page 112.

### 22 Designation card

Use the DCM (Designation Card Manager) to make and print your own designation cards. DCM is included on the Enterprise Telephone Toolbox CD or it can be downloaded from: http://www.aastra.com

For more information, please contact your Aastra Certified Sales Partner.

#### 23 Power adapter connection

See section "Start the Phone - Log On/Off" on page 27.

### 24 Key panel

The extra key panel has 17 programmable keys. Up to four panels can be connected. See section "Key panel" on page 108. Use the Designation Card Manager to make and print your own key panel designation cards.

DCM is included on the Enterprise Telephone Toolbox CD or it can be downloaded from:

http://www.aastra.com

For more information, please contact your Aastra Certified Sales Partner.

## Lamp indications

Light with short breaks

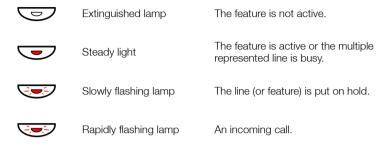

Ongoing call.

## Tones and signals

The following different tones and signals are sent from the telephone system to your phone.

## Tone characteristics

The tones shown in this section are the most used tones worldwide. Many markets use a differing tone for one or more situations.

| Dial tone                              |                                   | _ |
|----------------------------------------|-----------------------------------|---|
| Special dial tone                      |                                   |   |
| Ring tone or queue tone                |                                   | _ |
| Busy tone                              |                                   |   |
| Congestion tone                        |                                   |   |
| Number unobtainable tone               |                                   |   |
|                                        |                                   |   |
| Call waiting tone or verification tone |                                   |   |
| Intrusion tone                         |                                   |   |
| Conference tone                        | every 15 seconds (to all parties) |   |
| Hold tone                              |                                   |   |
| Connection in progress tone            |                                   |   |

## Ring signals

Three different ring signals inform you about the type of the incoming call. The signals shown in this section are the most used signals worldwide. Many markets use signals that are adapted for the local standards. If you get a signal that is not described or you cannot identify, ask your system administrator.

\_\_\_\_\_\_

The Monitoring keys can be programmed with other ring options, see section "Change ring signal for a Monitoring key" on page 106.

Internal ring signal

External ring signal

Recall signal (Callback reminder)

## **Display information**

The display gives you feedback information such as time and date, traffic state and connected phone numbers. The following pages show examples of information displays from different telephone states

**Note:** All names and numbers presented on the displays in this user quide are examples.

When an information ends with an exclamation mark (!), this means that no further action is possible.

Your phone has a graphical display which has approximately 6 rows with 50 characters each. However the number of rows and characters per row depend on the character size and the font. During log on, when the display shows a list, or when the phone is in a setting mode, the middle field of the display is adapted to fit each situation.

You can change the display menu language, the date/time presentation and display contrast level. For the Dialog 4425 v. 2 phone you can also change the display backlight level. See section "Settings" on page 93.

## Two display versions

The display examples in this guide are valid for both the Dialog 4425 v. 2 phone and the Dialog 4425 v. 1 phone, however the displayed text simulates the Dialog 4425 v. 2 phone. If there is any information for the other version than the one described, this is presented in a "Telephone version note". See example below.

Example of the Contacts menu and "Telephone version note":

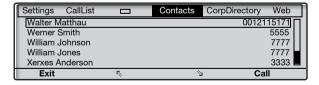

**Telephone version note:** For the Dialog 4425 v. 1 phone select **PhoneBook**.

## Top menu

The top menu is in the black frame below. The appearance of the top menu depends on which telephone version you are using (Dialog 4425 v. 1 phone or Dialog 4425 v. 2 phone), see examples below.

Dialog 4425 v. 1 phone:

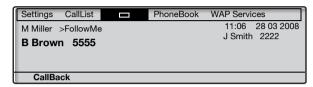

Dialog 4425 v. 2 phone:

| Settings CallList                      | Contacts | CorpDirectory Web                |
|----------------------------------------|----------|----------------------------------|
| M Miller >FollowMe <b>B Brown</b> 5555 |          | 11:06 28 03 2008<br>J Smith 2222 |
| CallBack                               |          |                                  |

The following main text and symbols can be shown on the display's top menu:

| Settings | Access the Settings menu.          |
|----------|------------------------------------|
|          | See section "Settings" on page 93. |

CallList Access the CallList menu. See section "Call List" on page 52.

Home position (idle mode).

CorpDirectory

Contacts Access the Contacts menu (Dialog 4425 v. 2 phone only).

See section "Contacts (PhoneBook)" on page 55.

PhoneBook Access the PhoneBook menu (Dialog 4425 v. 1 phone only).

See section "Contacts (PhoneBook)" on page 55.

WAP Services Access the WAP Services menu (Dialog 4425 v. 1 phone only).

See section "WAP Services" on page 127.

Access the CorpDirectory menu (Dialog 4425 v. 2 phone only). See section "Corporate Directory" on page 123.

Web Access the Web menu (Dialog 4425 v. 2 phone only). See section "Web" on page 125.

Position indicator (selected top menu item).

## Display symbols

Traffic status is indicated by the following symbols on the display:

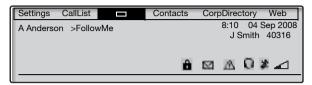

#### Follow-me indicator. >

Indicates that the phone is forwarded to another extension. See section "Call Forwarding" on page 67.

#### abla 1Message.

Indicates that there is a message waiting. See section "Messages" on page 80.

#### M. Access warning.

Flashes when the access to system services is reduced (some system services does not work). See section "Troubleshooting" on page 141

#### Security 8

Indicates that the ongoing call is secure between the A and B party. The media (speech) and the signalling are encrypted.

#### Ω **Headset Preset**

Indicates that the phone is set for incoming and outgoing calls to be connected to the headset when you answer or make calls without lifting the handset. See section "Headset (optional)" on page 109.

#### **⋬** or <u>--</u>-Ringer off (a) / Volume level bar (b).

Appears at the same position.

- Indicates that the ring signal is switched off. See section "Silent Ringing" on page 105.
- Indicates the ring signal volume in idle mode or ringing mode. In speech mode it indicates the loudspeaker volume, earpiece volume or headset volume. See section "Settings" on page 93.

The following symbols can be shown in the top menus or other display lists:

### Example of the CallList menu:

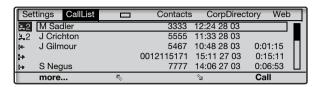

### Example of the **Date Format** menu:

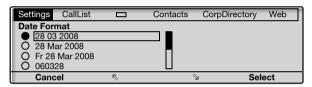

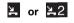

#### New missed call(s).

Indicates new missed and not checked incoming call(s). The number beside the symbol indicates how many times this caller has tried to call you.

## **≥** or **≥**2

## Missed call(s).

Indicates missed but checked incoming call(s). The number beside the symbol indicates how many times this caller has tried to call you.

## I+ li

## Incoming call.

Indicates an answered incoming call.

## + Outgoing call.

Indicates an outgoing call.

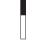

#### Bar indicator.

Indicates the shown part of the total list and where it is positioned in the total list.

15 03 2008

#### Selection frame.

Indicates the subject to be called or selected in the list.

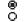

## Setting indicators.

Filled symbol indicates the current setting in the shown list.

## €. Up.

Scroll up or to the left in the menu.

#### 🔄 Down.

Scroll down or to the right in the menu.

## Idle phone (idle mode)

When your phone is in idle mode, the display shows the top menu. Below the top menu; time, date, name your extension number are shown to the right. Below the line, lead text for the display menu keys is shown. In the example below, the extension number for *J Smith* is 2222.

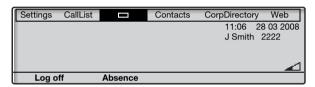

**Note:** When the name and extension number are long, the name is shown on one row and the number on another row

Unanswered phone calls are indicated on the idle phone display.

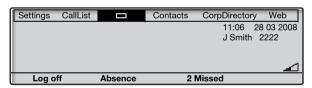

An activated Follow-me is also indicated in the idle phone display.

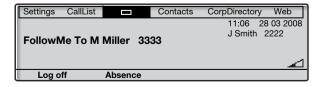

Smith (2222) has activated a Follow-me to Miller (3333).

## Outgoing call

Except for the idle information in the top menu, the display also shows the dialed name (if available) and number.

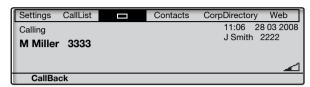

When the dialed number is busy, the display will look like this.

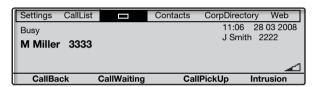

If the called party's phone is diverted, the Follow-me information and the answering extension name and number are shown below the top menu. > is the Follow-me symbol.

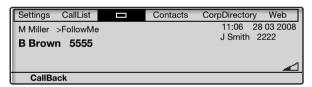

The call to Miller (3333) is directly diverted to Brown (5555).

## Incoming call

Except for the idle information in the top menu, the display also shows the calling party's name (if available) and number. The name and number are flashing. If the number for an external call is not available, the display shows **External** instead of the number.

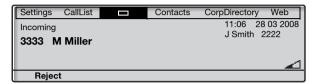

If a diverting extension is calling, the Follow-me information and the calling party's name and number (flashing) are shown below the top menu. > is the Follow-me symbol.

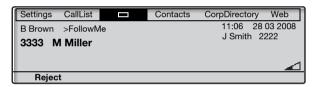

Miller (3333) has called Brown and the call is directly diverted to you.

## Display menu keys

The display menu keys are used to access different functions. The available functions vary depending on the traffic state and category of the extension. The following key text and abbreviations are used for the display menu keys.

**Note:** If you have an earlier version of the telephone system, some text for the display menu keys might be different or not available.

| Menu key         | Function                                                                          |  |
|------------------|-----------------------------------------------------------------------------------|--|
| - (minus)        | Decrease contrast level on the display                                            |  |
| + (plus)         | Increase contrast level on the display                                            |  |
| E <sub>i</sub> , | Scroll up                                                                         |  |
| <u></u>          | Scroll down                                                                       |  |
| Absence          | Handle Absence and Call Forwarding                                                |  |
| (No change)      | Keep current IP settings                                                          |  |
| Account          | Account Code                                                                      |  |
| AddContact       | Add to <b>Contacts</b> (Dialog 4425 v. 2 phone only)                              |  |
| AddPhoneBook     | Add to <b>PhoneBook</b> (Dialog 4425 v. 1 phone only)                             |  |
| Back             | Return to previous menu                                                           |  |
| Call             | Call the number displayed                                                         |  |
| CallBack         | Callback                                                                          |  |
| CallPickUp       | Call pick-up                                                                      |  |
| CallWaiting      | Call waiting                                                                      |  |
| Cancel           | Leave a menu without change                                                       |  |
| Change           | Change a setting (toggling two modes)                                             |  |
| ChangeUser       | Personal log on (for example Free Seating).<br>Might be disabled is some systems. |  |
| Conf/Transf      | To get a new line for conference or transfer                                      |  |
| Conference       | Connect a conference member                                                       |  |
| Deactivate       | Deactivate Follow-me                                                              |  |
| Delete           | Delete an item                                                                    |  |
| Edit             | Change property of item                                                           |  |
|                  |                                                                                   |  |

| Menu key   | Function                                        |
|------------|-------------------------------------------------|
| Erase      | Remove last character from display              |
| Exit       | Exit the displayed menu                         |
| GrpPickUp  | Group call pick-up                              |
| Hold       | Put the call on hold                            |
| Intrusion  | Intrusion                                       |
| Log off    | Log off from the system                         |
| Log on     | Log on to the system                            |
| n Missed   | Number of missed calls in the call history list |
| Name       | Edit name in Contacts (PhoneBook)               |
| No         | Negative answer                                 |
| No Profile | Cancel activated search profile                 |
| Number     | Edit number in Contacts (PhoneBook)             |
| more       | More menu choices                               |
| ОК         | Answer OK to a question                         |
| Options    | Show optional menus                             |
| Reject     | Reject an incoming call                         |
| Save       | Save settings                                   |
| Search     | Search Contacts (PhoneBook)                     |
| Select     | Select item in a list                           |
| Stop       | Stop fetching WAP page                          |
| Yes        | Positive answer                                 |

## Menu structure Dialog 4425 v. 1 phone

Menu structure for each of the menus that can be selected from the idle menu. When you are navigating the menus, a selected menu is marked with a black frame. Use the navigation keys and the display menu keys to navigate in the menus.

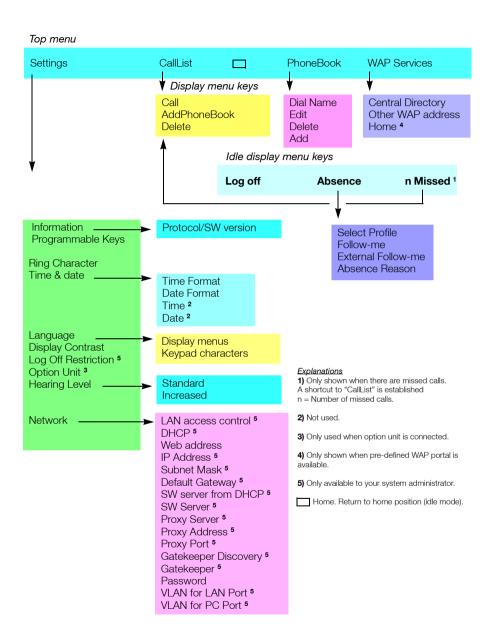

## Menu structure Dialog 4425 v. 2 phone

Menu structure for each of the menus that can be selected from the idle menu. When you are navigating the menus, a selected menu is marked with a black frame. Use the navigation keys and the display menu keys to navigate in the menus.

#### Top menu Call ist Contacts CorpDirectory Web Settings Display menu keys Dial Name Other WAP address Home 4 AddContact Fdit Delete Delete Add Idle display menu keys Log off Absence n Missed 1 Information Protocol/SW version Programmable Keys Select Profile Follow-me Ring Character External Follow-me Time & date Absence Reason Time Format Date Format Time 2 Date 2 Language Display menus Display Contrast Keypad characters Backlight Log Off Restriction 5 Option Unit 3 Explanations Hearing Level Standard 1) Only shown when there are missed calls. A shortcut to "CallList" is established Increased n = Number of missed calls. Network 2) Not used. LAN access control 5 DHCP 5 3) Only used when option unit is connected. Web address 4) Only shown when pre-defined WAP portal is IP Address 5 available. Subnet Mask 5 Default Gateway 5 5) Only available to your system administrator. SW server from DHCP 5 Home. Return to home position (idle mode). SW Server 5 Proxy Server 5 Proxy Address 5 Proxy Port 5 Gatekeeper Discovery 5 Gatekeeper 5 Password VLAN for LAN Port 5 VLAN for PC Port 5

# Start the Phone - Log On/Off

## Startup procedure

All the system settings for your IP phone must be set by the system administrator before you can use the phone.

#### Connect the required cables.

See section "Installation" on page 132.

**Note:** Depending on the settings in your network and telephone system, the start up procedure may be different from phone to phone. Check the display on your phone and read the required sections in this chapter to continue with the start up procedure.

When the phone is connected to the network, your phone automatically initiates the startup procedure when connected to the mains.

#### Notes:

The phone does not work when a power failure occurs. After a power failure the phone will automatically restart. After a power failure the Call List is cleared.

When the telephone is starting up (booting) a connected PC will loose it's network connection for about 10 seconds.

## LAN access control (network authentication)

(Dialog 4425 v. 2 phone only).

Your telephone might require a network authentication to gain access to the network. In this case you must enter a valid user identity and PIN or password.

**Note:** The user identity and password used for the network authentication is not the same user identity and password you use to log on. The password is obtained from, and can only be changed by the system administrator.

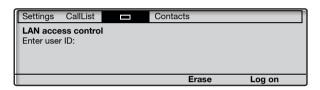

000 000 000

## Enter your user identity.

(The display menu key **Erase**, is used to remove a wrong entry.)

## Log on

## Press (see display).

000 000 000

# Enter your PIN or password.

(The display menu key **Erase**, is used to remove a wrong entry.)

#### Note:

The password can be entered with letters or numbers, see section "Entering names and numbers" on page 56.

The PIN is the same as the Individual Authorization Code. Only digits can be used as PIN. The PIN must be four digits or more.

## Log on

#### Press (see display).

If your user identity and password are accepted, the phone continues with the startup procedure.

**Note:** If your user identity and password are not accepted, contact your system administrator.

## Continued startup procedure

The display shows:

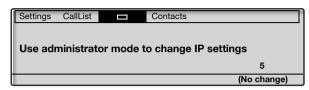

A timer counts down from 5 seconds. If no key is pressed during this time, **(No change)** is selected automatically.

#### Notes:

You can speed up the procedure by pressing

## (No change).

The administrator mode is used to change the IP settings in your phone. This mode is reserved for your system administrator.

The display now indicates that the phone is connecting to the server and the software is loading. This takes about 1 minute. After a self test, the phone is ready for use or ready for log on. To log on, see section "Log on" on page 31.

## Update software

If new software has to be loaded into your phone, the display is showing this. When new application software is available, the following display is shown:

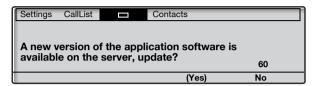

A timer counts down from 60 seconds. If no key is pressed during this time, **(Yes)** is selected automatically.

**Note:** You can speed up the procedure by pressing **No**.

## (Yes) Press to update the software (see display).

The software is loaded from the server. This takes about 60 seconds. The phone is then ready for use or ready for log on. To log on, see section "Log on" on page 31.

**Note:** It is important that you do not disconnect the power to the phone while the new software is being downloaded and saved. If a power failure occurs, the software must be downloaded again.

If you want to continue to use the previously stored setting:

No Press to use the current version of the software (see display).

## Log on

If your phone requires a log on, there are three log on options:

- 1 You are allowed to log on and log off the phone. This is the most common option.
- 2 The telephone is always logged on with a default number. You cannot log on or off. This option can be used for phones in conference rooms, receptions and so on.
- 3 The telephone is always logged on, with a default number, as in option 2, but you can log on with your own extension number and get your personal categories. This option can be used in a Free Seating environment. See also section "Free Seating" on page 35.

## Option 1

The log on menu is displayed:

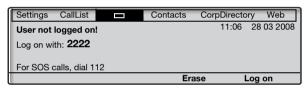

If the SOS call feature is disabled, the text For SOS calls, dial 112 is not shown. The number for SOS calls might vary between countries. See section "SOS calls (Emergency calls)" on page 43.

The extension number that was used for the last log on is automatically shown.

If the displayed number is your number:

## Log on

### Press to log on (see display).

The display shows:

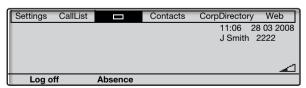

If the displayed number is not yours (the telephone has been logged on by another person):

000 000 000

#### Dial your extension number.

The displayed number is automatically erased when you start dialing. The display shows your entered digits. (The display menu key **Erase**, is used to remove a wrong entry.)

## Log on

### Press to log on (see display).

If a PIN or password is not required, the display shows your name and extension number, and the phone is ready for use.

If a PIN or password is required the display shows:

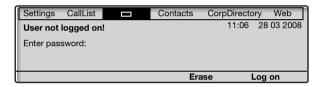

#### Notes:

The last setting used (by previous user) remains until changed. The request to enter a password can be changed, contact your system administrator.

The password is obtained from, and can only be changed by the system administrator.

The PIN is the same as the Individual Authorization Code. Only digits can be used as PIN. The PIN must be four digits or more.

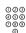

### Enter your PIN or password.

(The display menu key **Erase**, is used to remove a wrong entry.)

**Telephone version note:** For Dialog 4425 v. 2 phone the password can be entered with letters or numbers, see section "Entering names and numbers" on page 56.

### Log on

#### Press to log on (see display).

The display shows your name and extension number, and the phone is ready for use.

32

## Option 2

The following idle mode menu is displayed, and the phone is ready for use.

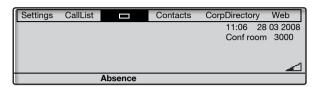

**Note:** It is not possible to log off, when a phone has been programmed according to this option.

## Option 3

The following idle mode menu is displayed. You can log on with your own extension number and get your personal categories.

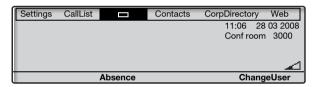

## ChangeUser

Press (see display).

000 000 000

Dial your extension number.

## Log on

#### Press to log on (see display).

If a PIN or password is not required, the display shows your name and extension number, and the phone is ready for use.

If a PIN or password is required:

000 000 000

#### Enter your PIN or password.

**Telephone version note:** For Dialog 4425 v. 2 phone the password can be entered with letters or numbers, see section "Entering names and numbers" on page 56.

**Note:** The PIN is the same as the Individual Authorization Code. Only digits can be used as PIN. The PIN must be four digits or more.

## Log on

## Press to log on (see display).

The display shows your name and extension number, and the phone is ready for use.

**Note:** During the night, the phone is automatically logged off, and then logged on again with the default number.

## Log off

## Log off

Press to log off (see display).

The text Log off? is displayed.

## Yes

## Press to confirm (see display).

- If your phone has been programmed according to option 1, the log on menu is displayed.
- If your phone has been programmed according to option 3, the following idle mode menu is displayed.

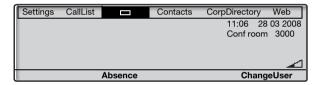

**Note:** If your phone has been programmed according to option 2, it is not possible to log off.

## Reset the phone

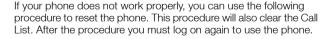

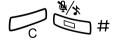

Press all three keys simultaneously for at least one second to reset the phone.

35

## Free Seating

As you can log on to any IP phone in the network by using your extension number, every IP phone automatically works as a free seating telephone within the network. See also option 3 in section "Log on" on page 31.

**Note:** Using the Free Seating feature by entering **\* 1 1 \*** Authorization Code **\*** extension No. **#**, is not applicable.

# Incoming Calls

## Answer calls

A ring signal and a flashing lamp indicate an incoming call.

**Note:** If the feature Parallel Ringing is activated, the call will ring on more than one phone, see section "Parallel Ringing" on page 40.

### On Line 1

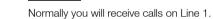

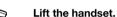

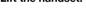

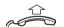

## On Line 2 or Monitoring key

Lift the handset.

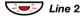

#### Press the flashing Line 2 key,

If you have an ongoing call (Line 1), the first call is put on hold.

or

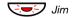

## Press the flashing Monitoring key.

If you have an ongoing call (Line 1), the first call is put on hold.

#### Notes:

If a tone is heard, wait for the tone to stop before starting the conversation.

You can change the ring signal for the Monitoring key, see section "Change ring signal for a Monitoring key" on page 106.

#### Handsfree

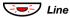

Press the flashing Line key,

or

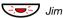

Press the flashing Monitoring key.

**Note:** You can change the ring signal for the Monitoring key, see section "Change ring signal for a Monitoring key" on page 106.

You are connected to the caller via the loudspeaker and the microphone.

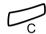

Press to terminate a handsfree call.

#### On another extension

You can answer a call to another extension:

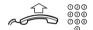

Call the ringing extension.

Busy tone.

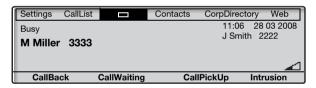

## CallPickUp

Press to answer (see display).

# **Automatic Answer**

The automatic answer feature means that incoming calls are answered automatically in handsfree mode, without anyone having to pick up the handset.

The automatic answer feature is enabled by the system administrator, who can select one of the following two answering options:

 With delay: Speech connection is eastablished in handsfree mode after one ring signal.

No delay: Speech connection is established directly in handsfree mode.

## Check if automatic answer is enabled:

Select Settings in the top menu (see display).

ि or া

Press (see display).

Repeat until the Auto Answer menu is framed.

Select

Press (see display). The current setting is framed.

Cancel Press to return to the previous menu (see display),

or

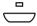

press to return to idle mode.

# Answer a second call during an ongoing call

You can receive another call, when Free on 2<sup>nd</sup> is activated.

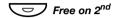

## Press to activate/deactivate.

When Free on 2<sup>nd</sup> access is active the lamp is lit.

When you have an ongoing call on Line 1, and Line 2 flashes to indicate a new incoming call:

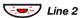

#### Press to answer.

The first call is put on hold.

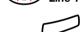

#### Press to switch back to the first call.

The second call is put on hold. You are connected to the first caller.

Press to terminate the connected call.

## Call Waiting

If the calling party has activated Call Waiting, you can receive a second call even if Free on 2nd is not activated.

To answer the waiting call:

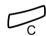

#### Press to terminate the connected call.

Your phone will ring to announce the waiting call.

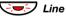

Press the flashing Line key to receive the new call.

# **Parallel Ringing**

The Parallel Ringing feature makes it possible for an incoming call to ring several phones simultaneously and for the call to be answered on any of the phones. The main advantage of this feature is that you do not risk losing any calls.

The feature requires all the phones involved to be defined in a *Parallel Ringing list*, which must be configured and initiated by your system administrator. Because only calls to a main extension will be distributed among the phones in the list, this main extension also needs to be defined.

A call to a specific extension will not be distributed to other phones in the list, and will only ring that specific extension's phone.

Parallel Ringing can be temporarily disabled by the phone user using the feature "Internal Follow-me". See also section "Internal Follow-me" on page 67.

#### Note:

If an extension part of a parallel ringing list tries to activate/ deactivate one of the features below, the procedure is only performed on the main directory number not on the extensions own number.

- Call diversion for non-generic extension
- Do not disturb
- External Follow-me
- Follow-me
- General Cancellation
- Individual Repeated Distribution or Personal Number
- Message Diversion

# To disable Parallel Ringing temporarily

## **Absence**

#### Press (see display).

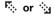

## Press (see display).

Repeat until the Follow-me menu is framed.

## Select

#### Press (see display).

003 006 006

#### Enter the extension number.

If you want to disable Parallel Ringing for all phones defined in the list, follow the procedure for disabling the feature from the phone with the main extension number and enter the number of the answering position.

If you want to disable Parallel Ringing for one specific phone in the list only, follow the procedure for disabling the feature from this phone and enter its extension number.

#### Notes:

You can also use the following procedure to disable: dial  $\times$  2 1  $\times$  (U.K.  $\times$  2  $\times$ ), dial the extension number of the phone, press # and press the Clear kev.

The Follow-me key cannot be used to disable Parallel Ringing.

## OK Press (see display).

The Follow-me key lamp is now on.

## To restore Parallel Ringing

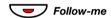

#### Press.

The Follow-me key lamp is off.

#### Notes:

You can also use the following procedure to restore: dial # 2 1 # (U.K. # 2 #) and press the Clear key.

If you want to restore Parallel Ringing for all phones defined in the list, follow the procedure for restoring the feature from the phone with the main extension number and enter the number of the answering position.

If you want to restore Parallel Ringing for one specific phone in the list only, follow the procedure for restoring the feature from this phone and enter its extension number.

# **Outgoing Calls**

## Make calls

Note: You can dial your calls faster by using common Speed Dialing numbers and by using your own programmed function keys or preprogrammed Monitoring keys. See section "Speed Dialing" on page 49.

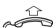

How to make internal and external calls:

Lift the handset and proceed depending on call type:

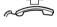

## Internal calls

000 000 000

Dial the extension number.

## External calls

0

Dial the digit or digits to get an external line.

Dial tone.

Note: The particular digit or digits used in your office, for example 0 or 00.

Dial the external number.

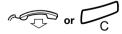

Replace the handset or press to end the call.

#### Handsfree

With the handset on hook:

000 000 000

#### Dial the number.

You are connected via the loudspeaker and microphone.

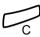

Press to terminate a handsfree call.

# SOS calls (Emergency calls)

#### When your phone is logged on

000 000 000

Dial the SOS number.

## When your phone is logged off

The log on menu, with the text For SOS calls, dial 112 is displayed:

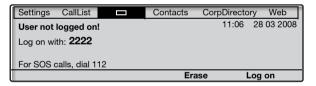

000 000 000

#### Dial the SOS number.

Your phone is automatically logged on to make the SOS call.

#### Notes:

If the message For SOS calls, dial 112 is not shown on the log on display, you have to log on before you can make SOS calls.

The number for SOS calls might vary between countries.

## Individual External Line

To make a call on a specific external line:

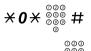

Dial, enter the Individual External Line number and press.

Dial the digit or digits to get an external line and the external number.

# Last External Number Redial

When you initiate an external call the system automatically stores all the dialed digits, irrespective of whether the call was successful or not.

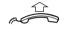

Lift the handset.

Dial to repeat the stored number.

The last external number is automatically redialed.

Note: Finland and Sweden, dial \* \* 0

## Redial calls from the Call List

To use the Call List, see section "Call List" on page 52.

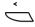

## Select CallList in the top menu (see display),

The display shows:

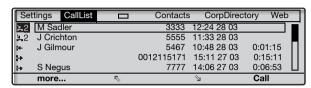

or

#### n Missed

## press (see display).

n = Number of missed calls.

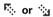

Press to frame a phone number (see display).

## Call

Press to call the framed phone number (see display).

Note: To add the number to Contacts (PhoneBook), see section "Add number from the Call List" on page 61.

## **Number Presentation Restriction**

If you do not want your name and number to be displayed to the person you are calling, use the following procedure.

**Note:** The Number Presentation Restriction is only valid for the ongoing call, that is the procedure has to be repeated the next time you want to use it.

# $\times 42 \#$ Dial and wait for a new dial tone.

#### Dial the number.

Instead of your name and number, the display on the called phone shows **Anonymous**.

# When you receive a busy tone

If you call an extension and receive a busy tone, or get no answer, or all external lines are busy, you can use any of the following methods:

### Callback

If a called extension is busy or there is no answer:

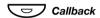

#### Press.

It can take several seconds before the procedure is executed. A confirmation tone is heard

Note: You can also press: CallBack (see display).

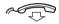

#### Replace the handset to finish the procedure.

You are called back (recall ring signal) when the ongoing call is finished or the next time a new call is finished. You have to answer within eight seconds, otherwise the Callback service is cancelled. While waiting for the Callback, you can make and receive calls as usual.

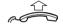

#### Lift the handset when you are called back.

The system calls the extension.

**Note:** Callbacks can be activated on several extensions at the same time.

If all external lines are busy (after dialing the digit or digits to get a line):

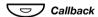

#### Press.

Note: You can also press: CallBack (see display).

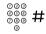

Dial the external number and press.

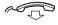

#### Replace the handset to finish the procedure.

When an external line becomes free you will be called back (recall ring signal). You have to answer within eight seconds, otherwise the Callback service is cancelled. While waiting for the Callback, you can make and receive calls as usual.

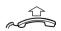

#### Lift the handset when you are called back.

The system calls the external number.

Note: Only one Callback can be activated on a busy external line

## Cancel any single Callback

#37\* 000 #

Dial, enter the extension number and press.

**Note:** To cancel a single Callback on a specific external line, dial the digit or digits to get a line instead of the extension number.

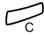

Press.

#### Cancel all Callbacks

#37#

Dial.

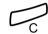

Press.

## **Activate Call Waiting**

If you urgently wish to contact a busy extension or external line, you can notify by a Call Waiting signal.

## **CallWaiting**

## Press (see display).

Keep handset off hook. When the called extension or the external line becomes free, it will be called automatically.

**Note:** The Call Waiting feature might be blocked for use on your extension (programmed by your system administrator). If Call Waiting is not allowed you will continue to receive a busy tone.

#### Intrusion on a busy extension

You can intrude on an ongoing call on a busy extension.

#### Intrusion

#### Press (see display).

Before the intrusion is executed a warning tone is sent to the parties in the ongoing call. A three party call is established and a warning tone is heard.

**Note:** The warning tone might be disabled for your system. The Intrusion feature might be blocked for use on your extension (programmed by your system administrator). If Intrusion is not allowed, you will continue to receive a busy tone.

# When you receive an absence message

When you call an extension that has message diversion active, the absence reason appears on the display of your phone.

000 000 000

#### Dial the extension number (for example, 1234).

The absence reason appears in the display of your phone.

## MoreInfo

#### Press (see display).

The call is diverted. If you do nothing, the call is terminated after a timeout.

Note: You can also divert the call by pressing \*.

# **Bypass**

If this feature is allowed from your extension, you can bypass an; activated Diversion, activated Follow-me or activated Absence Information on a specific extension.

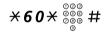

Dial, enter the extension number and press.

Wait for answer.

# **Speed Dialing**

# Common Speed Dialing Numbers

By using common Speed Dialing numbers, you can make calls simply by pressing a few keys. The common Speed Dialing numbers consist of 1–5 digits and are stored in the telephone system (by your system administrator).

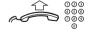

Lift the handset and dial the common Speed Dialing number.

#### Dial by a function key

Both features and phone numbers can be programmed on a function key. To program a key, see section "Programming of function keys" on page 93.

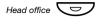

## Press the function key.

This function key is programmed by you.

# Dial by a Monitoring key

The extension that is monitored can be called by pressing this key.

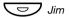

## Press the Monitoring key.

This key is preprogrammed by your system administrator.

## Dial by Contacts (PhoneBook)

With this feature you can make a call using the contacts stored in your phone.

Example: To find and call Zeb Macahan

In idle mode:

# **9** Press and hold the key.

The available names for that key are shown on the display.

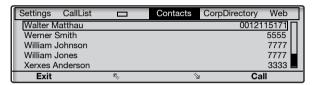

9 Press three times to jump to the first name beginning with the letter "Z".

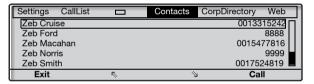

Press two times to scroll to Zeb Macahan (see display).

## Call Press to make the call (see display).

**Note:** To learn more about how to handle **Contacts** (**PhoneBook**), see section "Contacts (**PhoneBook**)" on page 55.

# Call List

The phone stores a Call List with 50 phone numbers that includes missed calls (if supported by the network), incoming calls, outgoing calls and answered calls.

**Note:** The list is cleared if a power failure occurs, if another user (extension number) logs on to the same phone or if you reset the phone.

## To access the Call List

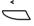

Select CallList in the top menu (see display),

The Call List is displayed, see example.

or

#### n Missed

press (see display).

n = Number of missed calls.

## Display menu key options

🤼 or 😘

Press to frame a phone number in the list (see display).

Call

Press to call the framed phone number (see display). See section "Redial calls from the Call List" on page 45.

more...

Press to access more options (see display).

Exit

Press to exit the CallList menu (see display).

**Back** 

Press to return to the previous menu (see display).

**Delete** 

Press to delete the framed call (see display).

AddContact

Press to add the framed phone number to Contacts (see display), (Dialog 4425 v. 2 phone only).

See section "Add number from the Call List" on page 61.

## AddPhoneBook

Press to add the framed phone number to PhoneBook (see display), (Dialog 4425 v. 1 phone only).

See section "Add number from the Call List" on page 61.

#### Example of the CallList menu:

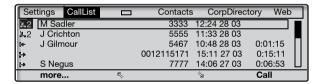

#### The content of the Call List is (from left to right):

- Call symbol. See call symbol types below.
- Name of the calling/called person, for example
   "J Gilmour"
- Phone number of the calling/called person, for example "5467".
- Time of the call, for example "10:48".
- Date of the call (Day/Month or Month/Day depending on date format setting), for example "28 03".
- Call duration, for example "0:01:15". (= one minute and 15 seconds).
- Bar indicator. Indicates the shown part of the total list, and where that part is positioned in the total list.

Call symbols types:

≟ or ≟2

## New missed call(s).

Indicates new missed and not checked incoming call(s). The number beside the symbol indicates how many times this caller has tried to call you.

#### 

Indicates missed but checked incoming call(s). The number beside the symbol indicates how many times this caller has tried to call you.

#### I+ Incoming call.

Indicates an answered incoming call.

## I→ Outgoing call.

Indicates an outgoing call.

# Contacts (PhoneBook)

You can store your most frequently used numbers in Contacts (PhoneBook) locally in your phone.

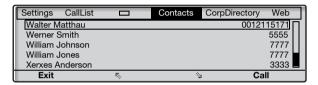

**Telephone version note:** For the Dialog 4425 v. 1 phone select PhoneBook

There are a number of ways to add numbers and names into your phone:

- Enter the name and number by using the digits 0-9 on the keypad, in the same way as with a mobile phone.
- Add an incoming call from the Call List into Contacts (PhoneBook).
- 3 From a PC browse into the phone using a standard web browser and enter the name and number.

See section "Web Server" on page 115.

From the PC application "My Dialog 4000 Contacts" you can add your Microsoft® Outlook® contacts to Contacts in your phone (Dialog 4425 v. 2 phone only). See section "Add Microsoft Outlook Contacts" on page 113.

To make a call via Contacts (PhoneBook), see section "Dial by Contacts (PhoneBook)" on page 51.

## Entering names and numbers

You can see the most common letters above each key on the phone. To get the letter A press key 2 once, for B press key 2 twice, to get C press key 2 three times, and so on. It is also possible to get other characters, see section "Character map" on page 57.

**Note:** If the word to enter contains a digit, the digit can be created by pressing the digit key for more than 1 second.

By default, the first character you enter is written in upper case, and the rest of the word is written in lower case. Every new word starts with an upper case character (that is after a space has been entered). However, you can force the phone to enter all characters as upper case only, or lower case only, see below.

## X Press to switch between upper and lower case.

All entered characters are entered as upper or lower case. This is only valid for the characters A-Z.

## Erase Press to correct a wrong entry (see display).

If you want to try writing text, you can use the example below.

Example: To enter the name Smith

#### 7777 Press for S

The marked character is selected after a time out or when another key is pressed.

- 6 Press for m
- 444 Press for i
  - 8 Press for t
  - 44 Press for h

\_\_\_\_

Press to return to idle mode.

For the Dialog 4425 v. 2 phone, a square is shown around the available characters. If you for example press **9**, the following character options are shown on the display:

## wxyz9

#### Press 9

A new character (w, x, y, z or 9) is selected each time you press the key.

## Character map

Default character map of all available characters in upper case.

|              | Number of times to press the key |   |   |   |   |   |    |   |    |    |    |    |    |    |    |    |     |    |    |
|--------------|----------------------------------|---|---|---|---|---|----|---|----|----|----|----|----|----|----|----|-----|----|----|
| Phone<br>key | 1                                | 2 | 3 | 4 | 5 | 6 | 7  | 8 | 9  | 10 | 11 | 12 | 13 | 14 | 15 | 16 | 17  | 18 | 19 |
| 1            | Space                            | - | ? | ! | , |   | :  | ; | ıı | ,  | (  | )  | 1  |    |    |    |     |    |    |
| 2            | Α                                | В | С | Å | Ä | Æ | À  | Ç | 2  | Γ  |    |    |    |    |    |    |     |    |    |
| 3            | D                                | Е | F | È | É | 3 | Δ  | Φ |    |    |    |    |    |    |    |    |     |    |    |
| 4            | G                                | Н | 1 | Ì | 4 |   |    |   |    |    |    |    |    |    |    |    |     |    |    |
| 5            | J                                | K | L | 5 | Λ |   |    |   |    |    |    |    |    |    |    |    |     |    |    |
| 6            | М                                | Ν | 0 | Ñ | Ö | Ø | Ò  | 6 |    |    |    |    |    |    |    |    |     |    |    |
| 7            | Р                                | Q | R | S | ß | 7 | π  | Σ |    |    |    |    |    |    |    |    |     |    |    |
| 8            | Т                                | U | ٧ | Ü | Ù | 8 |    |   |    |    |    |    |    |    |    |    |     |    |    |
| 9            | W                                | Χ | Υ | Ζ | 9 |   |    |   |    |    |    |    |    |    |    |    |     |    |    |
| 0            | +                                | & | @ | / | ¤ | % | \$ | € | £  | ¥  | \  | §  | Ċ  | i  | 0  | Θ  | [1] | Ψ  | Ω  |
| #            | #                                | * | < | = | > | _ | μ  | 1 | [  | ]  | {  | }  |    |    |    |    |     |    |    |

#### Notes:

You can switch to another character map (if programmed in the telephone system), for example to Greek or Cyrillic, which means that the character order can differ from the table above. See section "Change keypad character map" on page 97.

In lower case mode some characters are not the same as in upper case mode.

#### Add name or number

If you want to add the name and number from the Call List, see section "Redial calls from the Call List" on page 45.

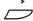

Select Contacts in the top menu (see display).

**Telephone version note:** For the Dialog 4425 v. 1 phone select **PhoneBook** 

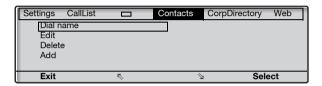

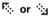

#### Press (see display).

Repeat until the Add menu is framed.

#### Select

#### Press (see display).

Enter name: is prompted.

000 000 000

Enter the name.

#### ⊚ Save

# Press (see display).

Enter number: is prompted.

000 000 000

Enter the associated number.

#### Save

#### Press (see display).

The programmed name and number are shown on the display.

**Note:** If a character is wrong, press the **Edit** key to correct the entry.

OK

Press to confirm (see display).

Exit

Press to return to the previous menu (see display),

or

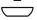

press to return to idle mode.

#### Edit name or number

To change something in the name or number for an entry:

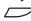

Select Contacts in the top menu (see display).

**Telephone version note:** For the Dialog 4425 v. 1 phone select **PhoneBook** 

© or 🦦

Press (see display).

Repeat until the Edit menu is framed.

Select

Press (see display).

Enter name: is prompted.

000 000 000 **Search** 

Enter the first letters of the name and press (see display).

E or ⊗

Scroll until you find and frame the name (see display).

Edit

Press (see display).

**Erase** 

Press (see display).

Repeat until the position for editing is reached, or until the complete name is erased.

000 000

Enter the remaining characters or the new name.

Save

Press to save the name (see display),

The changed name and number are shown on the display.

or

Number

press to change the number (see display).

Enter number: is prompted.

**Erase** 

Press (see display).

Repeat until the position for editing is reached, or until the complete number is erased.

000 000

©© ⊙⊚ Enter the remaining characters or the new number.

| Save                | Press to save the number (see display). The changed name and number are shown on the display.      |  |  |  |  |  |  |  |  |
|---------------------|----------------------------------------------------------------------------------------------------|--|--|--|--|--|--|--|--|
|                     | <b>Note:</b> If a character is wrong, press the <b>Edit</b> key to correct the entry.              |  |  |  |  |  |  |  |  |
| OK                  | Press to confirm (see display).                                                                    |  |  |  |  |  |  |  |  |
| Exit                | Press to return to the previous menu (see display),                                                |  |  |  |  |  |  |  |  |
|                     | or press to return to idle mode.                                                                   |  |  |  |  |  |  |  |  |
|                     | Delete name or number                                                                              |  |  |  |  |  |  |  |  |
|                     | Select Contacts in the top menu (see display).                                                     |  |  |  |  |  |  |  |  |
|                     | <b>Telephone version note:</b> For the Dialog 4425 v. 1 phone select <b>PhoneBook</b> .            |  |  |  |  |  |  |  |  |
| ि or 🖫              | Press (see display). Repeat until the Delete menu is framed.                                       |  |  |  |  |  |  |  |  |
| Select              | Press (see display). Enter name: is prompted.                                                      |  |  |  |  |  |  |  |  |
| 000<br>000<br>0     | Enter the first letters of the name.                                                               |  |  |  |  |  |  |  |  |
| Search              | Press (see display).                                                                               |  |  |  |  |  |  |  |  |
| F <sub>≎</sub> or 🛬 | Scroll until you find and frame the name (see display).                                            |  |  |  |  |  |  |  |  |
| Delete              | Press to delete a found entry (see display).                                                       |  |  |  |  |  |  |  |  |
|                     | <b>Note:</b> The <b>Cancel</b> key can be used if you change your mind and want to keep the entry. |  |  |  |  |  |  |  |  |
| OK                  | Press to confirm (see display).                                                                    |  |  |  |  |  |  |  |  |
| Exit                | Press to return to the previous menu (see display),                                                |  |  |  |  |  |  |  |  |
|                     | or press to return to idle mode.                                                                   |  |  |  |  |  |  |  |  |

#### Add number from the Call List

You can add numbers in the Call List to Contacts (PhoneBook).

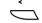

Select CallList in the top menu (see display).

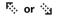

Press to frame a phone number (see display).

more...

Press (see display).

The display shows:

| Set         | ttings CallList |      | Contacts   | CorpDire    | rpDirectory Web |   |  |  |
|-------------|-----------------|------|------------|-------------|-----------------|---|--|--|
| <b>_2</b> 2 | M Sadler        |      | 3333       | 12:24 28 03 |                 | T |  |  |
| 2           | J Crichton      |      | 5555       | 11:33 28 03 |                 |   |  |  |
| [4-         | J Gilmour       |      | 5467       | 10:48 28 03 | 0:01:15         |   |  |  |
| <u>:</u> -> |                 |      | 0012115171 | 15:11 27 03 | 0:15:11         |   |  |  |
| [-»         | S Negus         |      | 7777       | 14:06 27 03 | 0:06:53         | Ш |  |  |
|             | Exit            | Back | D          | elete A     | AddContact      |   |  |  |

## **AddContact**

Press to add the framed phone number to Contacts (PhoneBook) (see display).

**Telephone version note:** For the Dialog 4425 v. 1 phone select **AddPhoneBook**.

Edit

Press if you want to add a name or change the number (see

or

display),

OK

press to confirm (see display).

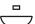

Press to return to idle mode.

**Note:** To use the Call List, see section "Call List" on page 52.

# **During Calls**

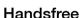

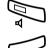

#### Press.

Handsfree conversation.

Press to end the call.

## From handsfree to handset

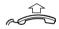

If the handset is on hook:

## Lift the handset.

Conversation via the handset.

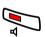

If the handset is off hook:

### Press.

Conversation via the handset.

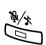

#### Mute

### Press to switch the microphone on or off.

When the lamp is lit, the person on the line cannot hear what is being said near to your phone.

## Hold

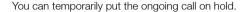

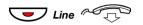

Press the ongoing call Line key and replace the handset. The key lamp flashes slowly and the display shows the call on hold.

Note: You can also press Hold (see display) and replace the handset

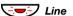

Press the flashing Line key again to resume the call.

## Common Hold

Common hold is a feature that allows you to pick up a call, that is put on hold, from any other monitoring telephone, provided that your telephone is represented by a monitoring key on the other telephone.

> **Note:** A call that is connected to a conference member cannot be put on common hold.

#### Initiate common hold:

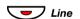

#### Press the ongoing call Line key.

The key lamp flashes slowly and the display shows the call on common hold.

Note: You can also press Hold (see display).

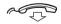

Replace the handset.

#### Pick up a call on common hold:

When a call is put on common hold, the monitoring key on the represented extension flashes.

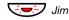

Press the flashing Monitoring key

or

call the extension where common hold was initiated.

Then make a call pick-up either by pressing the function key or by suffix dialing.

## Refer back a call on common hold:

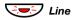

Press the Line key where the call is on common hold.

You are now reconnected to the ongoing call.

**Note:** A call that is put on common hold cannot be referred back if it was answered by a monitoring extension.

# Inquiry

You have a voice connection on Line 1 and want to make an Inquiry to an internal or external party.

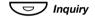

#### Press.

The first call is put on hold (Line 1 flashes slowly).

Note: You can also press Line 2.

#### Call the third party.

When the other party answers, you can switch between the calls (Refer Back), Transfer the call, create a Conference or end one of the calls.

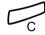

#### Press to end the Inquiry call.

The third party is disconnected.

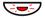

7 Line 1

Press to return to the first call.

## Refer Back

The Line key lamp flashes for the call put on hold. The display shows the connected call with large characters, and the call put on hold with small characters.

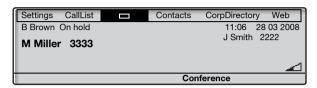

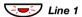

#### Press to put the third party on hold.

First call is connected.

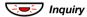

#### Press to put the first call on hold.

Third party is connected.

**Note:** You can also press Line 2 if you have initiated the Inquiry on Line 2.

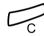

Press to terminate the connected call.

# **Transfer**

You have an ongoing call and you want to transfer the call to another extension.

## Conf/Transf

#### Press (see display).

Note: You can also press Inquiry or a free Line key.

000 000 000

## Call the third party.

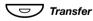

#### Press before or after answer.

The ongoing call is transferred.

**Note:** If you have put more than one call on hold, the last call that was put on hold will be transferred. If the dialed extension is busy or Transfer is not allowed, your phone will ring again.

## Conference

With this procedure you can include up to seven parties in a conference. Only the conference leader (the person initiating the conference) can admit participants. The conference tone will be heard every 15 seconds during the conference. The tone is also heard each time a participant enters or leaves the conference.

**Note:** The conference tone might be disabled for your system.

You have an ongoing conversation (Line 1) and want to establish a phone conference. You will become the conference leader.

## Conf/Transf

#### Press (see display).

Note: You can also press Inquiry or Line 2.

000 000 000

Call the third party.

Wait for answer.

#### Conference

Press to establish a conference (see display).

The display shows:

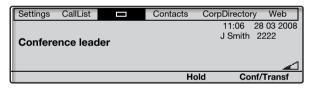

Repeat the procedure to add more conference members.

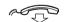

Replace the handset to leave the conference.

**Note:** When the conference leader leaves the conference, the conference will continue with the other included parties. The conversation is changed back to a normal two party connection when there are only two parties left.

# Call Forwarding

#### Internal Follow-me

All calls to your extension are diverted to another extension of your choice (within the private network). The Follow-me lamp indicates that you have activated Follow-me. During Follow-me, your phone can still be used for outgoing calls and you will hear a special dial tone when you lift the handset.

#### Order from your own extension

**Note:** The Follow-me key is only used as a an indicator that Follow-me is activated. Follow-me cannot be activated by pressing this key.

#### **Absence**

#### Press (see display).

The display shows:

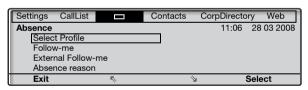

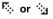

#### Press (see display).

Repeat until the Follow-me menu is framed.

#### Select

Press (see display).

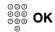

Enter the answering position number and press (see display).

**Note:** You can also use the following procedures to activate: dial  $\times$  2 1  $\times$  (U.K.  $\times$  2  $\times$ ), dial the answering position number, press + and press the Clear key.

## Cancel from your own extension

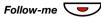

#### Press.

The Follow-me key lamp is off.

**Note:** You can also use the following procedure to cancel: dial # 2 1 # (U.K. # 2 #) and press the Clear key.

## Redirect from answering position

If you move from one answering position to another answering position, you can redirect Follow-me from that new position.

**Note:** Internal Follow-me must be ordered from your own extension before you can redirect from answering position.

#### **Absence**

#### Press (see display).

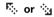

Press (see display).

Repeat until the Follow-me menu is framed.

#### Select ○○○ ○○○ ○○○ ○○○ ◇○○

Press (see display).

。 **Enter your** 

Enter your own extension number and press.

#### 000 000 OK 000 0

Enter the new answering position number and press (see display).

Calls are diverted to the new answering position.

**Note:** You can also use the following procedures to redirect: dial  $\times$  2 1  $\times$  (U.K.  $\times$  2  $\times$ ), dial your own extension number, press  $\times$ , dial the answering position number, press  $\times$  and press the Clear key.

# Cancel from answering position

Dial, enter your own extension number and press.

**Note:** *U.K., dial* # **2** \* No #.

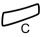

Press.

## External Follow-me

If external Follow-me is allowed you can have all calls to your extension diverted to an external number of your choice. The Follow-me lamp indicates that you have activated Follow-me. During Follow-me, your phone can still be used for outgoing calls and you will hear a special dial tone when you lift the handset.

## Order

Note: The Follow-me key is only used as a an indicator that Follow-me is activated. Follow-me cannot be activated by pressing this key.

#### Absence

#### Press (see display).

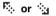

#### Press (see display).

Repeat until the External Follow-me menu is framed.

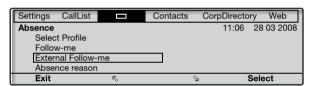

# Select

#### Press (see display).

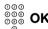

Enter the digit or digits to get an external line and enter the external number and press (see display).

> **Note:** You can also use the following procedure to activate: dial **X22** #. enter the digit or digits to get an external line. enter the external number, press # and press the Clear key.

#### Cancel

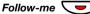

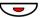

#### Press.

The Follow-me key lamp is off.

**Note:** You can also use the following procedure to cancel: dial # 22 # and press the Clear key.

## Personal Number

With this feature you can be reached on your normal office phone number even if you are out of the office, at home, and so on.

Depending on the functionality of your telephone system, you can have either one individual single search profile (standard) or you can choose between five individual search profiles (optional).

A search profile can be designed to fit the situation (in the office, traveling, at home, and so on). Both internal or external phone numbers can be used in a profile.

Your search profile is programmed or modified by your system administrator. See section "To design and order your search profiles" on page 73.

When the feature is activated, incoming calls are transferred to your selected phones or back-up services in the order that you choose. If an answering position in the profile is busy, the call can be transferred to another predefined position in the profile (Voice Mail or a colleague).

You can handle the profiles from your own office phone. How to do this is described here (an operator can also assist you).

You can also use any of the Personal Assistant applications, if available. Contact your system administrator for more information.

When out of the office, the feature Direct Inward System Access (DISA) can be used, if available in your system. How to use DISA is described in this section

# To activate or change to another profile from your office phone

## **Absence**

#### Press (see display).

The display shows:

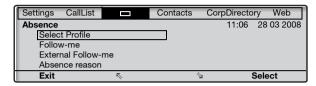

## Select Press (see display).

(1-5) Press the search profile digit.

## OK Press (see display).

#### Notes:

You can also use the following procedure to activate: dial **X 10 X**, enter the search profile digit (1-5), press **#** and press the Clear key.

When another party is included in the activated profile, for instance a colleague or an operator, always remember to inform them about your absence. If Voice Mail is included in the activated profile, always update your greeting with Absence Information.

## To cancel from your office phone

Absence Press (see display).

Select Press (see display).

No Profile Press (see display).

**Note:** You can also use the following procedure to cancel: dial # 10 # and press the Clear key.

# To activate or change to another profile from an external phone

The external phone must be of push button type provided with pound key (#) and star key (\*) or a mobile phone adapted for dial tone pulses (DTMF).

ooo ooo Dial tone.

**₹75★** Dial.

 $\stackrel{\circ \circ \circ}{\stackrel{\circ \circ \circ}{\circ}} \times$  Enter the Authorization Code and press.

Dial your own extension number and press.

Dial tone.

 $\times$  10  $\times$  Dial.

Dial your own extension number and press.

(1-5) Press the search profile digit.

# Press and replace the handset.

**Note:** When another party is included in the activated profile, for instance a colleague or an operator, always remember to inform them about your absence. If Voice Mail is included in the activated profile, always update your greeting with Absence Information.

## To cancel from an external phone

The external phone must be of push button type provided with pound key (#) and star key ( $\times$ ) or a mobile phone adapted for dial tone pulses (DTMF).

| 000                    | terio paioce (B TWII ).                                     |
|------------------------|-------------------------------------------------------------|
| 000<br>000<br>0        | <b>Call the DISA feature at your office.</b> Dial tone.     |
| *75*                   | Dial.                                                       |
| 000<br>000<br>000<br>0 | Dial the Authorization Code and press.                      |
| 000<br>000<br>000<br># | <b>Dial your own extension number and press.</b> Dial tone. |
| #10×                   | Dial.                                                       |
| 000<br>000<br>000 #    | Dial your own extension number and press.                   |
|                        |                                                             |

Replace the handset.

# To design and order your search profiles

The search profiles are installed or changed by your system administrator. In order to set up your profiles, copy the setting form, fill in your new or changed profiles and give it to your system administrator.

**Note:** If a profile handling application is connected to your system, you can edit profiles via your Intranet. See separate instructions for the application.

Important notes when designing your search profiles:

- Avoid ring times longer than 45 seconds for your profiles.
   Usually the caller hangs up after 3-6 ring signals. If you need a longer ring time, the maximum time is 60 sec.
- Consider the time you need to react and answer on each answering position in your profile.

You might need up to 15 seconds to react and answer a call on a desk or cordless phone and 20–25 seconds for a mobile phone.

 There must be an answering position at the end of every profile (Voice Mail or operator/secretary).

If not, calls might end up unanswered.

- Consider what should happen while you are busy on a phone.
   The available options are:
  - Activate Free on 2nd (if available)
  - Follow-me to Voice Mail
  - Follow-me to the operator
- If an answering machine, a fax or other answering device is used as an early answering position, it might interrupt the searching.

Disconnect the answering device, or design the ring times so they do not affect the searching.

- If your system admits just one single personal profile, design the profile only with your 2–3 most frequently used positions.
  - If you add more numbers, there is a risk that the caller hangs up before a latter position is called.
- Make sure you use as few answering positions as possible for each profile. Profile examples:
  - In office
  - At home
  - Traveling
  - Absent/not reachable

## Example:

How to fill in your setting form for search profiles:

## Profile 1 In office

| Search<br>order | Type of telephone or<br>Answering position* | Telephone number | Ring time<br>(seconds) |
|-----------------|---------------------------------------------|------------------|------------------------|
| 1               | Desk                                        | 1234             | 10                     |
| 2               | Cordless                                    | 5234             | 15                     |
| 3               | Voice Mail                                  |                  |                        |

<sup>\*</sup> Examples: Desk, Cordless, Mobile, External, Voice Mail, Operator, and so on.

## Profile 2 At home

| Search<br>order | Type of telephone or<br>Answering position* | Telephone number | Ring time<br>(seconds) |
|-----------------|---------------------------------------------|------------------|------------------------|
| 1               | External                                    | 222222           | 20                     |
| 2               | Mobile                                      | 0706666666       | 25                     |
| 3               | Voice Mail                                  |                  |                        |

# Setting form for search profiles

|                 | •                                           | •                 |                        |
|-----------------|---------------------------------------------|-------------------|------------------------|
| Name:           |                                             |                   |                        |
| Departn         | nent:                                       |                   |                        |
| Telepho         |                                             |                   |                        |
|                 |                                             |                   |                        |
| Accoun          | t:                                          |                   |                        |
|                 |                                             |                   |                        |
| Search          | Type of telephone or                        |                   | Ring time              |
| order           | Answering position*                         | Telephone number  | (seconds)              |
| 1               |                                             |                   |                        |
| 2               |                                             |                   |                        |
| 3               |                                             |                   |                        |
| 4               |                                             |                   |                        |
|                 |                                             |                   |                        |
| Search          | Type of telephone or                        |                   | Ring time              |
| order           | Answering position*                         | Telephone number  | (seconds)              |
| 1               |                                             |                   |                        |
| 2               |                                             |                   |                        |
| 3               |                                             |                   |                        |
| 4               |                                             |                   |                        |
|                 |                                             |                   |                        |
|                 |                                             |                   |                        |
| Search<br>order | Type of telephone or<br>Answering position* | Telephone number  | Ring time<br>(seconds) |
|                 | Answering position                          | releptione number | (Seconds)              |
| 2               |                                             |                   |                        |
| _               |                                             |                   | _                      |
| 3               |                                             |                   |                        |
| 4               |                                             |                   |                        |
|                 |                                             |                   |                        |
| Search          | Type of telephone or                        |                   | Ring time              |
| order           | Answering position*                         | Telephone number  | (seconds)              |
| 1               |                                             |                   |                        |
| 2               |                                             |                   |                        |
| 3               |                                             |                   |                        |
| 4               |                                             |                   |                        |
|                 |                                             |                   | •                      |
| Search          | Type of telephone or                        |                   | Ring time              |
| order           | Answering position*                         | Telephone number  | (seconds)              |
| 1               |                                             | <u> </u>          |                        |
|                 | +                                           |                   | -                      |

# Absence Information

Absence Information is used to inform callers why you are absent and when you will return. If you are authorized, you can also enter Absence Information for another extension from your extension. During Absence Information, your phone can still be used for outgoing calls and you will hear a special dial tone when you lift the handset

## Order

# Absence F

Press (see display).

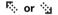

Press (see display).

Repeat until the Absence Reason menu is framed.

#### **Select**

#### Press (see display).

The display shows:

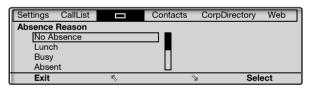

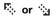

Press until the desired absence type is framed (see display).

# Select

Press (see display).

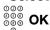

Enter the time or date of return (if required) and press (see display).

The display shows the selected reason and, if entered, time/date of return.

#### Notes:

You can also use the following procedure to order: dial  $\times$  2 3  $\times$ , enter the absence code (0-9), enter time or date of return (if required), press + and press the Clear key.

The absence codes consist of one digit. The absence code assigned to each digit depends on the connected telephone system. Contact your system administrator regarding the available absence codes.

#### Cancel

Absence Press (see display).

F: or : Press (see display).

Repeat until the Absence Reason menu is framed.

Select Press (see display).

The No Absence menu is framed.

Select Press (see display).

The programmed information is erased.

**Note:** You can also use the following procedure to cancel: dial # 2 3 # and press the Clear key.

#### Order for another extension

\*230\* Dial.

Dial the extension number and press.

(0-9) Enter the absence code.

 $\times 0915$  Press and enter the date or time of the other person's return.

reason and, if entered, time or date of return.

Press.
The display on the other person's extension shows the selected

## Cancel for another extension

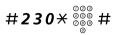

## Dial, enter the extension number and press.

**Note:** If the special dial tone is received, the Authorization Code for the other extension is required. Add the code and press # before pressing the Clear key.

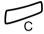

Press.

# Messages

# Manual Message Waiting (MMW)

If the called extension does not answer you can initiate a message waiting indication on that extension (if this feature is allowed). If there is a message waiting, the Message key lamp is on and you will hear a special dial tone after lifting the handset.

## Answer

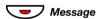

#### Press.

A call is initiated to the extension that requested Message Waiting.

**Note:** After the call you have to cancel the message indication manually, see below.

### Cancel MMW at your own extension

#31#

Dial.

Press.

## Order MMW to another extension

In idle mode:

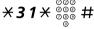

Dial, enter the extension number and press.

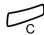

#### Press.

The Message Waiting key lights up on the called extension.

## Cancel MMW to another extension

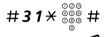

Dial, enter the extension number and press.

Press.

# **Message Waiting**

If your phone is assigned this feature and if it is diverted to an interception computer, the Message key lamp is lit when there are messages stored for you in the computer. The messages will be printed out on a printer connected to the computer.

## To print out messages

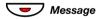

#### Press.

The display shows the identity of the computer and the number of messages stored for you.

If you find that the notification of Message Waiting is intrusive or you want to shut off the notification:

#91#X

#### Dial.

Acknowledgement tone.

# Voice Mail (optional)

This Voice Mail application allows you to leave a voice message to the caller when you are unable to answer calls, for example when out of office, in a meeting, and so on. The caller can then leave a message in your mailbox. When back in your office you can enter your mailbox and listen to the messages received.

You can choose to divert all incoming calls to your mailbox, or calls when there is no answer, or calls when your phone is busy.

If you use the Personal Number feature, it is recommended to program Voice Mail as the last answering position for all search profiles.

When you enter your mailbox, you will hear recorded instructions on how to handle listening, recording, storing and deleting messages, and how to change your security code.

**Note:** How to handle your mailbox, depends on the type of Voice Mail system. The following describes the, in MD110, integrated type. For other types, please refer to separate user instructions. Contact your system administrator if you do not know which type of Voice Mail system you have.

## To activate and deactivate your mailbox

For all incoming calls:

See section "Internal Follow-me" on page 67. Use the number to the Voice Mail system as the "answering position number".

## To access your mailbox

From your office phone:

୦୦୦ ୦୦୦ Dial the number to the Voice Mail system.

**Note:** When the Message key lamp is lit (= a new message is received), you can also press this key.

If you are asked to enter your security code:

©00 ©00 ©00 Enter your security code.

Code at delivery = your extension number.

From another phone:

000 000 Dial the number to the Voice Mail system.

If you are asked to enter your security code (if the phone you are using has a mailbox of its own):

# Press.

000

നമദ

000

000

©©© ©©© ©©© Dial your mailbox number.

(normally your office extension number)

© © © Enter your security code (if required).

To access someone else's mailbox

Dial the number to the Voice Mail system.

If you are asked to enter your security code (if the phone you are using has a mailbox of its own):

# Press.

Dial the mailbox number.

(normally the office extension number of the person served)

Enter the security code of the other person (if required).

#### To handle the mailbox

Recorded information on the line tells you the number of new and stored messages. If you have too many messages stored, you will first be asked to delete saved messages.

Recorded instructions ask you to press different digits in order to listen to caller's messages, record your own greetings, change your password or exit your mailbox, and so on.

The following diagram gives an overview of the mailbox system and the digits to be used.

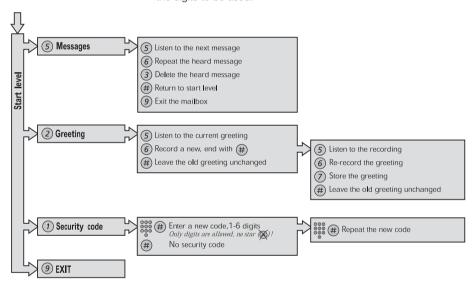

# Group Features

# Group Call-pick-up

People working in a team can have their phones programmed by their system administrator to form Call-pick-up groups.

In a Call-pick-up group, any member can answer any individual call to group members.

## **★8**# Press to answer.

#### Notes:

One Call-pick-up group can serve as an alternative to another group. Calls to the alternative group can only be answered when there are no calls to your own group.

Finland and Sweden, press X 0 #.

# Common Bell Group

Calls are signalled on a common bell.

## **★8**# Press to answer.

Note: Finland and Sweden, press \* 0 #.

# **Group Hunting**

An internal Group Hunting number is a common directory number for a group of extensions. Calls to the group will be indicated at a free extension in the group.

When you leave the group temporarily, you make your phone unavailable for incoming calls.

## To leave the group temporarily

\*21\*\*\*\*\*\*\*\*\*\*

Dial, enter your own extension number and press.

Note: U.K., dial **X 2 X** No **#**.

Press.

## To re-enter the group

#21#

Dial.

Note: U.K., dial # 2 #

C

Press.

# Other Useful Features

## **Account Code**

This feature is used to charge a call to an account number or to prevent unauthorized calls from your phone. The Account Code can have 1 to 15 digits.

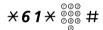

Dial, enter the Account Code and press.

Dial tone.

Note: Finland and Norway, dial \* 71 \* Code #.

Dial the digit or digits to get an external line and the external number.

### Ongoing external call

When used to charge a call it is also possible to connect an ongoing external call to an Account Code. During the call:

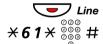

Press the ongoing call Line key to put the call on hold.

**Dial, enter the Account Code and press.** Dial tone.

Note: Finland and Norway, dial ★ 7 1 ★ Code #.

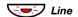

Press the flashing Line key for the call put on hold.

## **General Deactivation**

The following features can be simultaneously cancelled:

- Callback (all Callbacks are cancelled)
- Internal and External Follow-me
- Manual Message Waiting/Absence Information

Order

#001#

Dial.

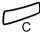

Press.

# **Emergency mode**

In the event of an emergency the operator can set the telephone system into Emergency mode, during which only preprogrammed extensions are permitted to make calls. If your extension is not assigned with this category and you try to make a call, you will not receive a dial tone.

# **Night Service**

When the telephone system is in Night Service mode, all your incoming calls to the operator are transferred to a selected extension or group of extensions. The telephone system has three different Night Service modes:

## Common Night Service

All incoming calls to the operator are transferred to one specific extension. Answer the call in the normal way.

## Individual Night Service

Selected external calls to the operator are transferred to one specific extension. Answer the call in the normal way.

## Universal Night Service

All incoming calls to the operator are transferred to a universal signalling device, for example the common bell. Answer the call as described in section "Common Bell Group" on page 85.

# **Key Monitoring**

It is possible to monitor and to answer calls to other extensions from a programmable function key on your phone. This feature is useful in for example Boss-Secretary applications. To answer calls on a Monitoring key, see section "Answer calls" on page 36.

The following status can be indicated on the Monitoring key:

- 1 The monitored extension is free (lamp is off).
- 2 The monitored extension has an incoming call (lamp is flashing fast).
- 3 The monitored extension is busy (lamp is on).
- 4 The monitored extension has performed common hold (lamp is flashing slowly).

The Monitoring keys are programmed by your system administrator, however you can change the type of ring signal from your phone, see section "Change ring signal for a Monitoring key" on page 106.

When you log on to another IP phone the Monitoring keys are automatically moved to the new phone.

To make calls on a Monitoring key, see section "Speed Dialing" on page 49.

# Hot-Line (Non dialed connection)

An extension number can be defined as a direct hot-line. Lift the handset or press a line-key and the call is automatically generated to a predefined extension position or external subscriber.

# Malicious Call Tracing

When a malicious call is received a signal can be sent to the switched telephone network (PSTN) before a call is disconnected. If the calling subscriber clears the call, the external line can be held for a limited period of time to invoke the malicious call tracing.

The system administrator assigns the MCT to a function key.

The MCT can be ordered by pressing the MCT key:

- If the request is successful, the lamp (LED) is lit, a text message is shown in the display and an acknowledge tone is heard.
- If the request fails, the lamp (LED) associated to the key flashes rapidly, a text message is shown in the display and a reject tone is heard

# **DISA = Direct Inward System Access**

If you are assigned to use this feature and you are working externally, you can call your office and get access to an external line in order to make business calls. The business call will be charged your office extension number or an account number. You will be charged just for the call to the office.

The external phone must be of push button type provided with Pound key (#) and Star key (\*) or a mobile phone adapted for dial tone pulses (DTMF).

After a completed DISA call you must hang up before a new DISA call can be made.

There are different procedures depending on the type of Authorization Code, or when an Account Code is used.

## With common Authorization Code

| 000 |
|-----|
| 000 |
| 009 |
| •   |

Call the DISA feature at your office.

Dial tone.

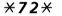

Dial.

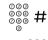

Dial the Authorization Code and press.

Dial tone.

000 000 000

Dial the external number.

# With individual Authorization Code

000 000 000

**Call the DISA feature at your office.** Dial tone.

**₹75★** Dial.

000 000 000 <del>X</del>

Dial the Authorization Code and press.

000 000 000 #

**Dial your own extension number and press.** Dial tone

9 9

Dial the external number.

# Settings

# Checking the protocol

There are two User Guides for the Dialog 4425 telephone; one intended for the SIP protocol based telephone, and one for H.323 protocol based telephone. In order to know which User Guide to use, you need to check which protocol is used in your telephone.

## To check the used protocol:

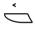

Press the Left navigation key (<) until Settings is high-lighted in the tab field.

Select the Information menu.

The current protocol and software version are displayed, see below.

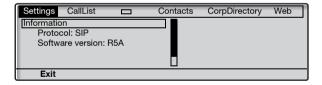

# Programming of function keys

Frequently used features ( $X \times X \neq$ ) and phone numbers can be programmed on the function keys for easy access. When you want to use the feature or phone number, just press the key. Certain features must be preprogrammed by your system administrator.

**Note:** To be able to program a function key, the phone normally has to be logged on to the telephone system (this is set by your system administrator).

#### Program or change a feature

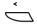

## Select Settings in the top menu (see display).

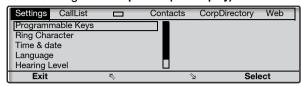

#### Select

Press to select the Programmable Keys menu (see display).

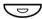

#### Press the key to program.

Note: If the key is already programmed, the number or feature will be displayed.

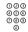

#### Enter phone number or a procedure.

#### Notes:

A procedure can be, for example the ordering of Follow-me, (\* 2 1 \* Number #).

If you want to delete a character, press Erase, and then enter the character again.

You can continue programming another function key (repeat from "Press the key to program").

The menu key Cancel can be used to leave the menu without saving the changes.

### Save

#### Press to save (see display).

Exit

#### Press to return to the previous menu (see display),

or

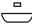

#### press to return to idle mode.

Remove the transparent cover and write the feature name or phone number beside the key.

**Note:** Use the DCM (Designation Card Manager) to make and print your own designation cards. DCM is included on the Enterprise Telephone Toolbox CD or it can be downloaded from:

http://www.aastra.com

For more information, please contact your Aastra Certified Sales Partner

## Verify a programmed number or feature

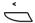

Select Settings in the top menu (see display).

# Select

Press to select the Programmable Keys menu (see display).

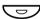

#### Press the function key.

The stored number or procedure code is shown on the display.

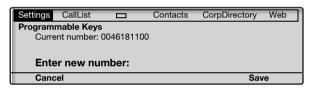

#### Cancel

Press (see display).

Exit

Press to return to the previous menu (see display),

or

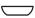

press to return to idle mode.

## Language

You can change the display menu language and keypad character map. Available languages are listed when the language menu is selected. The phone must be logged on to change the language.

**Note:** If the chosen language is not supported by your telephone system, text sent from the system will continue to be in English. Only text displayed from the phone itself will be in the chosen language.

## Change display menu language (default=English)

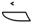

Select Settings in the top menu (see display).

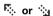

Press (see display).

Repeat until the Language menu is framed.

Select

Press (see display).

Display menus is framed.

Select

Press (see display).

The current language is framed and marked (English is default).

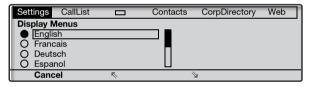

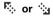

Press until the desired language is framed (see display).

**Note:** The menu key **Cancel** can be used to leave the menu without saving the changes.

Select

Press to store the framed language (see display).

The display language is changed. The acknowledgement tone is heard.

Exit

Press to return to the previous menu (see display),

**Note:** The word **Exit** is displayed in the selected language.

or

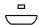

press to return to idle mode.

## Change keypad character map

You can change the character map for the keypad to get correct local characters when for example writing names in **Contacts** (**PhoneBook**).

**Note:** You can find the default character map in section "Character map" on page 57.

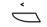

Select Settings in the top menu (see display).

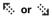

Press (see display).

Repeat until the Language menu is framed.

Select

Press (see display).

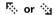

Press (see display).

Until the **Keypad characters** menu is framed.

Select

Press (see display).

The current character map is framed and marked.

🤼 or 😘

Press until the desired character map is framed (see display).

**Note:** The menu key **Cancel** can be used to leave the menu without saving the changes.

Select

Press to store the framed character map (see display).

Exit

Press to return to the previous menu (see display),

or

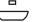

press to return to idle mode.

# **Date presentation**

The date is updated automatically from the telephone system. You can only change the way the date (format) is presented on the display. The date can be shown in eight different ways:

|   | Format     | Example        |
|---|------------|----------------|
| • | DD-MM-YYYY | 22-02-2008     |
| • | DD-MM-YYYY | Fr 22-02-2008  |
| • | DD-MM-YYYY | 22 02 2008     |
| • | DD-MM-YYYY | 22 Feb 2008    |
| • | DD-MM-YYYY | Fr 22 Feb 2008 |
| • | YYMMDD     | 080222         |
| • | YYYY-MM-DD | 2008-02-22     |
| • | MM/DD/YYYY | 02/22/2008     |

To change the date presentation:

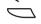

Select Settings in the top menu (see display).

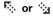

Press (see display).

Repeat until the Time & date menu is framed.

Select

Press (see display).

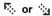

Press (see display).

Repeat until the Date Format menu is framed.

#### Select

Press (see display).

The current date presentation is framed and marked:

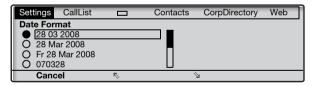

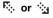

Press until the desired date format is framed (see display).

**Note:** The menu key **Cancel** can be used to leave the menu without saving the changes.

Select

Press to store the framed date format (see display).

Exit

Press to return to the previous menu (see display),

or

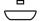

press to return to idle mode.

## Time presentation

The time is updated automatically from the telephone system. You can only change the way the time (format) is presented on the display. The time can be shown in 24 or 12 hour clock mode.

To change the time presentation:

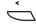

Select Settings in the top menu (see display).

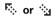

Press (see display).

Repeat until the Time & date menu is framed.

#### Select

Press (see display).

The **Time Format** menu is framed.

#### Select

#### Press (see display).

The current time presentation is framed and marked:

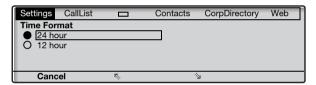

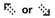

Press to toggle between the values 12 hour and 24 hour mode (see display).

**Note:** The menu key **Cancel** can be used to leave the menu without saving the changes.

#### Select

Press to store the framed time format (see display).

Exit

Press to return to the previous menu (see display),

or

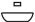

press to return to idle mode.

# Programming of ring signal tone character

There are 10 different programmable ring signal tone characters on your phone, each corresponding to a digit between 0 and 9.

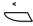

Select Settings in the top menu (see display).

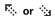

Press (see display).

Repeat until the Ring Character menu is framed.

#### **Select**

#### Press (see display).

The current tone character is displayed.

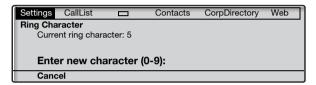

# (0-9) Press a digit to select a new character.

The phone rings with the chosen character.

**Note:** The menu key **Cancel** can be used to leave the menu without saving the changes.

Save Press to store the selected character (see display).

Exit Press to return to the previous menu (see display),

or

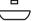

press to return to idle mode.

# Display contrast

The display contrast can be changed.

## Change the contrast on the display

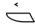

Select Settings in the top menu (see display).

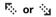

Press (see display).

Repeat until the Display Contrast menu is framed.

### **Select**

#### Press (see display).

The display shows:

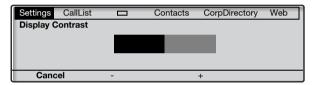

- or + Press to decrease or increase the contrast (see display).

**Note:** The menu key **Cancel** can be used to leave the menu without saving the changes.

Save

Press to store the contrast level (see display).

Exit

Press to return to the previous menu (see display),

or

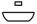

press to return to idle mode.

# **Backlight**

(Dialog 4425 v. 2 phone only).

The display backlight level can be changed.

## Change the backlight level on the display

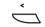

Select Settings in the top menu (see display).

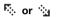

Press (see display).

Repeat until the Display Backlight menu is framed.

## Select Press (see display).

The display shows:

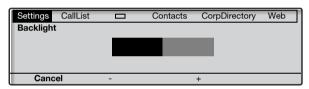

 or + Press to decrease or increase the backlight level (see display).

**Note:** The menu key **Cancel** can be used to leave the menu without saving the changes.

Save Press to store the backlight level (see display).

Exit Press to return to the previous menu (see display),

or

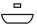

press to return to idle mode.

# **Option unit**

If your phone is equipped with an option unit, you can use this menu to select the function of the option unit.

## Change the function of the option unit

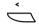

Select Settings in the top menu (see display).

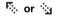

#### Press (see display).

Repeat until the Option unit menu is framed.

## Select

#### Press (see display).

The display shows:

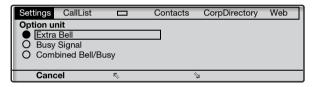

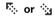

#### Press to change between the features (see display).

- Extra Bell: The extra bell is activated in parallel with the ring signal. A free on second call does not activate the extra bell feature.
- Busy Signal: The busy signal is activated when your phone is busy (during calls). The feature can be used to control for example a Do-not-disturb lamp at the door.
- Combined Bell/Busy: Activated in parallel with the ring signals and steady active when your phone is buys (during calls). A free on second call does not activate the extra bell feature.

**Note:** The menu key **Cancel** can be used to leave the menu without saving the changes.

Select

Press to store the selected feature (see display).

Exit

Press to return to the previous menu (see display),

or

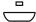

press to return to idle mode.

# Handset and loudspeaker volume

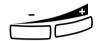

Use the Volume keys to adjust the volume of the handset or loudspeaker during a call. Adjust the handset listening volume when the handset is off hook. Adjust the loudspeaker volume when dial tone is heard via the loudspeaker, or during a handsfree call.

#### Press to adjust the volume.

The handset and loudspeaker volume level is stored.

#### Hearing level settings

It is possible to get an increased hearing level of +6 dB in the handset and headset.

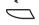

Select Settings in the top menu (see display).

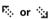

### Press (see display).

Repeat until the **Hearing Level** menu is framed.

#### Select

#### Press (see display).

The current hearing level is framed and marked.

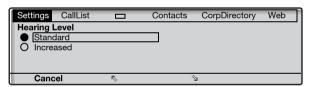

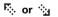

Press to toggle between the values Standard and Increased (see display).

**Note:** The menu key **Cancel** can be used to leave the menu without saving the changes.

Select

Press to store the framed hearing level (see display).

Exit

Press to return to the previous menu (see display),

or

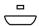

press to return to idle mode.

# Ring signal volume

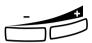

Use the Volume keys to adjust the ring signal volume when the phone is in idle mode or ringing. Adjusted volume is stored.

#### Press to adjust the volume.

**Note:** The volume will return to the default level in case of a power failure.

# Mute ring signal

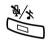

You can suppress the ring signal for an incoming call.

#### Press to suppress the ring signal.

The ring signal is switched off for the current call, and your phone is automatically set to Silent Ringing.

# Silent Ringing

If you do not want to be disturbed by the ring signal but still want to be able to answer an incoming call, you can switch off the ring signal. Incoming calls are only indicated by a flashing line lamp and display information.

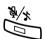

When the phone is in idle mode, or when ringing:

#### Press to switch off the ring signal.

The Mute key lamp is switched on and the Volume level bar is replaced by the Ringer off symbol to indicate Silent Ringing. The ring signal will automatically be switched on the next time you lift the handset or press any key.

# Change ring signal for a Monitoring key

The Monitoring keys are programmed by your system administrator, however you can change the type of ring signal from your phone. See also section "Key Monitoring" on page 90.

## Change the type of ring signal

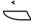

Select Settings in the top menu (see display).

#### Select

Press to select the Programmable Keys menu (see display).

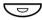

#### Press the Monitoring key to program.

The extension number of the phone that is monitored is shown together with the current type of ring signal for the key.

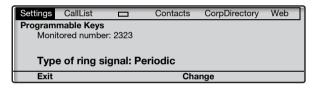

### Change

Press (see display).

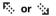

Press to change between the ring signals (see display).

- Silence.
  - Periodic (repetitive) ring signal.
  - Delayed periodic ring signal.
  - One muted ring signal. Only one ring signal is generated with a low level.
  - One muted delayed ring signal.

**Note:** The menu key **Cancel** can be used to leave the menu without saving the changes.

Select

Press to store the framed ring signal (see display).

Exit

Press to return to the previous menu (see display),

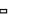

or

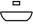

press to return to idle mode.

# **Network settings**

In the **Network** menu you can check all the network settings, but you can only change the password menu presentation setting. All other settings can only be changed by your system administrator.

#### Password or PIN menu presentation

If you are not using a password to log on, you can set your phone to bypass the password menu during the log on procedure.

**Note:** If the system requests a password for an extension number, the password menu will still be shown, even if the password presentation menu is set to **No**.

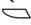

#### Select Settings in the top menu (see display).

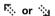

#### Press (see display).

Repeat until the Network menu is framed.

## Select

#### Press (see display).

The display shows:

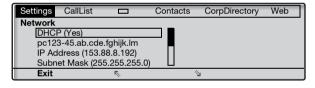

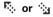

#### Press (see display).

Repeat until the **Password** or PIN menu is framed. The current settings are shown within brackets.

## Select

Press (see display).

## Change

Press to change (see display).

**Note:** The menu key **Cancel** can be used to leave the menu without saving the changes.

#### Save

Press to store the selection (see display).

Exit

Press to return to the previous menu (see display),

or

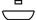

press to return to idle mode.

# Accessories

# Key panel

Your phone can be equipped with 1-4 additional key panels (type DBY 419 01). Each key panel offers 17 additional keys for storing of your most frequently used telephone numbers and features, and for monitoring extensions. To install the key panel, see section "Installation" on page 132.

Use the DCM (Designation Card Manager) to make and print your own key panel designation cards. DCM is included on the Enterprise Telephone Toolbox CD or it can be downloaded from: http://www.aastra.com

For more information, please contact your Aastra Certified Sales Partner.

# Headset (optional)

To install the headset, see section "Installation" on page 132.

The following headset features are available.

#### Answer calls

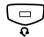

#### Press to answer.

The Headset key lamp is turned on.

**Note:** When the phone is set for Headset Preset, you can also press the flashing Line key to answer the call. See section "Headset Preset" on page 110.

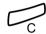

Press to terminate the headset call.

### Make calls

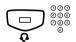

#### Press and dial the number.

The Headset key lamp is turned on.

**Note:** When the phone is set for Headset Preset, you can dial the number directly without pressing the Headset key, or you can press a Line key instead of the Headset key. See section "Headset Preset" on page 110.

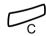

Press to terminate the call.

### From headset to handset

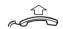

Lift the handset.

## From handset to headset

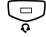

#### Drace

The Headset key lamp is turned on.

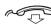

Replace the handset.

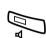

#### From headset to handsfree

#### Press.

The Loudspeaker key lamp is turned on.

## From handsfree to headset

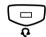

#### Press.

The Headset key lamp is turned on.

### Headset Preset

By default the phone is set to *Loudspeaker Preset mode*, so that calls are connected to the loudspeaker when you answer or make calls by pressing a Line key. Also when you dial the number without lifting the handset, the call is automatically connected to the loudspeaker.

When you use a headset for your telephone, you can change the setting to *Headset Preset mode* to get calls connected to the headset instead. In Headset Preset mode you can make headset calls by pressing digits directly (direct dialing). You can also answer headset calls by pressing a Line key.

#### Notes:

Independent the type of preset setting, when you lift the handset the call is always connected to the handset.

Also handsfree works as usual, that is when the Loudspeaker key is pressed, the call is temporarily connected to the loudspeaker.

Activation and deactivation of Headset Preset can only be done when the phone is in idle mode.

To activate Headset Preset:

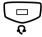

#### Press and hold for at least 4 seconds.

A short acknowledgement tone signal is heard, and the Headset symbol is displayed.

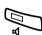

To cancel Headset Preset:

#### Press and hold for at least 4 seconds.

A short acknowledgement tone signal is heard, and the Headset symbol is switched off.

To check the current preset setting:

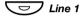

#### Press

Either the Loudspeaker or Headset key lamp is turned on, indicating the current preset setting.

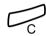

Press.

## Headset volume

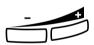

During a call, use the Volume keys to change the volume of the headset.

#### Press to change the volume.

The set headset volume level is stored.

For those with impaired hearing, the headset hearing volume level can be further amplified, use the same procedure as described in section "Handset and loudspeaker volume" on page 104.

# Pull-out leaf (optional)

The pull-out leaf is used for a personal phone number list and is installed under the phone. To install the pull-out leaf, see section "Installation" on page 132.

Use the DCM (Designation Card Manager) to make and print your own card for the pull-out leaf. DCM is included on the Enterprise Telephone Toolbox CD or it can be downloaded from: http://www.aastra.com

For more information, please contact your Aastra Certified Sales Partner.

# Add Microsoft Outlook Contacts

(Dialog 4425 v. 2 phone only).

# My Dialog 4000 Contacts

*My Dialog 4000 Contacts* is a PC application which you can use when you want to download your Microsoft<sup>®</sup> Outlook<sup>®</sup> contacts to **Contacts** in your phone.

**Note:** It is recommended to store all your phone numbers in Microsoft Outlook with area and country code including the international "+" sign.

## Install My Dialog 4000 Contacts

The PC application must be installed on your PC (network access required), your system administrator should provide a link to the installation page.

On the installation page:

Make sure you have the necessary information to complete the installation (see installation page).

When you have the necessary information:

Click on Install My Dialog 4000 Contacts now to start the installation.

When the installation is complete the *My Dialog 4000 Contacts* icon is added to your desktop.

### Add Microsoft Outlook contacts

Start "My Dialog 4000 Contacts" on your PC.

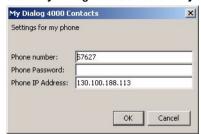

#### Enter your phone number, password and IP address.

The default password is *Welcome*. To find your IP address, see section "Menu structure Dialog 4425 v. 2 phone" on page 25.

### OK

Click.

Available Microsoft Outlook contacts are listed on the left side and all contacts already in **Contacts** in your phone are listed on the right side.

### Add>>

Mark the required contacts on the left hand side and click.

Selected Microsoft Outlook contacts are moved to **Contacts** in your phone.

### Save

#### Click to save the contacts.

The contacts are now available in **Contacts** in your phone.

Note: Contacts in your phone can contain up to 1000 entries.

### Exit My Dialog 4000 Contacts

#### Exit

Click to exit the PC application.

# Web Server

You can access your IP phone from a PC web browser to edit the telephone data. The available data depends on which telephone version (Dialog 4425 v. 1 phone or Dialog 4425 v. 2 phone) you are using.

- Contacts: (Dialog 4425 v. 2 phone only) Add, change or delete entries in Contacts.
- PhoneBook: (Dialog 4425 v. 1 phone only) Add, change or delete entries in PhoneBook.
- Call List: View the list, make a call to a number in the list and delete items. It is also possible to add numbers to Contacts (PhoneBook).
- Settings: Add, change and delete Dial by function key numbers for the programmable keys.
- Settings: Change the hearing level setting (standard or increased).
- Settings: (Dialog 4425 v. 2 phone only) Change the ring signal tone character (a digit between 0-9).

Before you use the PC, you need to find the IP address to your telephone.

Example: How to find the IP address:

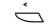

### Select Settings in the top menu (see display).

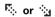

#### Press (see display).

Repeat until the Network menu is framed.

## Select

### Press (see display).

The display shows (all addresses are examples):

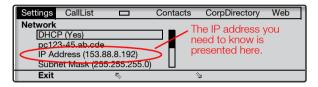

# To access your IP phone from a PC

#### http://153.88.8.192

**Enter the IP address in the address field in your web browser.** (This address is an example. The web browser shows:

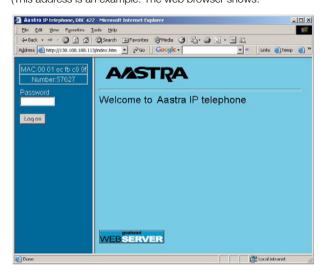

**Note:** If you have entered the same IP address you previously used and you could not access the web server, then check the address on your phone display. If your phone has been plugged off for a few days, the address may have been changed.

## **XXXXXXX**

### Enter the telephone PIN or password.

#### Note:

The password is case sensitive.

The PIN is the same as the Individual Authorization Code. Only digits can be used as PIN. The PIN must be four digits or more.

| Log o          | n    | Click.                                                                                                    |  |
|----------------|------|----------------------------------------------------------------------------------------------------|--|
| + PhoneBo      | ook  | A menu is displayed in the left column, with the following options:  Click to show the PhoneBook (Dialog 4425 v. 1 phone |  |
|                |      | only).                                                                                                    |  |
| ⊕ Conta        | acts | Click to show the Contacts (Dialog 4425 v. 2 phone only).                                                                |  |
| ⊕ 🗀 Call       | List | Click to show the Call List.                                                                                             |  |
| ± 🗀 Setti      | ngs  | Click to show the sub-menus.                                                                                             |  |
| Log            | off  | Click to log off from the web server.                                                                                    |  |
|                |      | Contacts                                                                                                    |  |
|                |      | (Dialog 4425 v. 2 phone only).                                                                                           |  |
|                |      | To add a new name and number to <b>Contacts</b> :                                                                        |  |
| 🛨 🗀 Conta      | acts | Click ⊕.                                                                                                    |  |
| Add to conta   | icts | Click.                                                                                                    |  |
|                |      | Enter the name and number.                                                                                               |  |
| Add to contact | ts   | Click. The new name and number is added to Contacts.                                                                     |  |
|                |      | To edit or delete a name and number:                                                                                     |  |
| Conta          | acts | Click to show the Contacts.                                                                                              |  |
| (Nar           | me)  | Click on the name you want to edit or delete.                                                                            |  |
| Save           | е    | Make the changes and click to save,                                                                                      |  |
|                |      | or                                                                                                    |  |
| Delete         | е    | click to delete the current name and number,                                                                             |  |
|                |      | or                                                                                                    |  |
| Bacl           | k    | click to exit the edit and delete menu without any changes.                                                              |  |

+ Contacts Click ⊞. Delete contacts Click. OK Click to delete all names and numbers. PhoneBook (Dialog 4425 v. 1 phone only). To add a new name and number to PhoneBook: + PhoneBook Click | (Dialog 4425 v. 1 phone only), Add to phone book Click. Enter the name and number. Add to phone book Click. The new name and number is added to **PhoneBook**. To edit or delete a name and number: PhoneBook Click to show the PhoneBook. (Name) Click on the name you want to edit or delete. Save Make the changes and click to save. or Delete click to delete the current name and number, or **Back** click to exit the edit and delete menu without any changes. To delete all names and numbers from PhoneBook: Click ∓ . Delete phone book Click. OK Click to delete all names and numbers.

To delete all names and numbers from Contacts:

Click to show the Call List.

Click.

Select one of the options below:

Click to save the name and the number to Contacts (Dialog 4425 v. 2 phone only),

or

Click to save the name and the number to PhoneBook (Dialog 4425 v. 1 phone only),

or

click to delete the name and number from the Call List,

click to return to the Call List menu without any changes.

click to call the number,

or

or

Call List

CallList

Add to contacts

Add to phone book

**Delete** 

Call

**Back** 

Delete call list

(Name)

To delete all names and numbers from the Call List:

OK Click to delete the list.

Click.

### Settings - Programmable keys

**Example 2** Settings

Click.

The sub-menus are shown.

Programmable Keys

Click.

A table with the current programming for each key is shown. The key order corresponds to the programmable keys on the telephone, that is the Line 1 key is located in the left lower corner.

**Note:** Text that is not underlined, is a designation for a fixed key and cannot be changed.

To program a key that has not been programmed:

Click for the key to be programmed.

12345 Enter the number or code (example).

Save Click to save.

The key table is shown with the new number or code.

To edit a programmed key:

(Number/Code) Click the underlined number or code for the key to be

changed.

12345 Mark the characters to be changed (example).

467 Enter new characters (example).

Save Click to save.

The key table is shown with the edited number or code.

To delete a programmed key:

(Number/Code) Click the underlined number or code for the key to be

deleted.

Delete Click to delete.

The key table is shown with " "for that key.

To exit the edit and delete menu without any changes:

Programmable Keys

Click.

Note: You can also click the Back key.

Settings - Hearing level

**Example 2** Settings

Click.

The sub-menus are shown.

Hearing Level

Click.
The current level is shown in bold characters.

Change Click to change the level.

The hearing level is changing between "Standard" and "Increased".

Back Click to return.

Settings - Ring signal tone character

(Dialog 4425 v. 2 phone only).

**Example 2** Settings

Click.

The sub-menus are shown.

Ring Character

Click.

The current tone character is displayed.

(0 - 9)

Enter a new character.

Change

Click to save the new character.

The phone rings with the chosen character.

Click any menu to continue.

# Corporate Directory

(Dialog 4425 v. 2 phone only).

In the Corporate Directory you can find a person's phone number and then make a call to that person. When you have accessed the directory, you have the following available options:

### **Underlined**

Underlined text is a clickable link when marked (see display).

## **Options**

Menu for return options (see display).

**Do Search** = Search the directory, **Refresh** = Refresh the content.

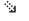

Move marker one step down (see display).

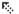

Move marker one step up (see display).

### Home

Return to the first page of the logged on menu (see display).

If pressed for at least two seconds, you return to idle mode.

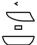

Return to the previous menu.

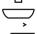

Return to idle mode.

Not used.

## Access the Corporate Directory and make a call

**Note:** This feature must be activated by your system administrator.

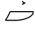

## Select CorpDirectory in the top menu (see display).

The display shows:

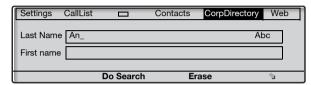

#### Enter the first letters of the last name.

You can also search for first name, phone number and department.

## Do Search

#### Press (see display).

The display shows a list of last names that begin with the entered letters, for example **An**.

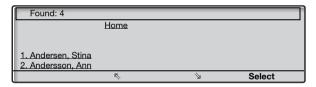

The **Home** link is used if you want to make a new search.

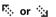

#### Press (see display).

Repeat until desired person is marked.

#### Select

#### Press (see display).

The display shows the directory data for the selected person.

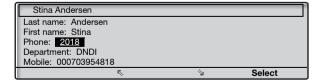

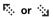

### Press (see display).

Repeat until the phone number (Phone:) is marked.

#### Select

Press to make the call (see display).

# Web

(Dialog 4425 v. 2 phone only).

In the Web menu you can access WAP pages (modified Internet pages) via your phone. When you have accessed the WAP pages, you have the following available options:

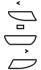

Return to the previous page.

Return to idle mode.

Go to the next page.

## **Underlined**

Underlined text is a clickable link (see display).

000 000 000

Press a keypad key (0-9) for more than one second, to enter the corresponding digit instead of the letter.

### Access the Web menu

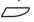

Select Web in the top menu (see display).

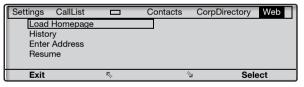

Select one of the following options:

- Load Homepage: Go to the home page (WAP portal). Requires that the WAP portal has been defined.
- History: History over visited WAP pages.
- Enter Address: Enter an address to another WAP page.
- Resume: Show the latest shown WAP page. This can for instance be used if an incoming call has changed the display and you want to go back to the WAP page again.

## Enter other WAP pages

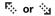

### Press (see display).

Repeat until the Enter Address menu is framed.

## Select Press (see display).

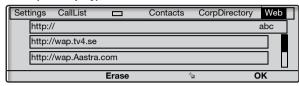

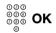

## Enter the WAP page address and press (see display),

The WAP page is shown. Use the display menu keys to navigate on the page.

or

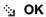

## select a previously used WAP page and press (see display).

The WAP page is shown. Use the display menu keys to navigate on the page.

# **WAP Services**

(Dialog 4425 v. 1 phone only).

## **Central Directory**

In the Central Directory you can find a person's phone number and then make a call to that person. When you have accessed the directory, you have the following available options:

## Underlined

Underlined text is a clickable link when marked (see display).

## **Options**

Menu for return options (see display).

**Home** = Logon menu and **Exit** = Return to top menu WAP Services

્રેક

Move marker one step down (see display).

F(c)

Move marker one step up (see display).

Ret

Return to the previous menu (see display).

Home

Return to the first page of the logged on menu (see display).

If pressed for at least two seconds, you return to idle mode.

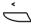

Return to the previous menu.

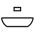

Short press: Return to the Logon menu. Long press: Return to idle mode.

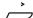

Not used.

## Access the Central Directory and make a call

**Note:** This feature must be activated by your system administrator.

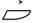

### Select WAP Services in the top menu (see display).

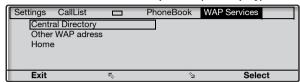

**Note:** The **Home** option is only available, when a predefined WAP portal is accessible.

#### Select

# Press to select the Central Directory menu (see display).

The display shows:

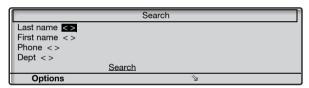

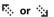

#### Press (see display).

Repeat until requested search criteria is marked, for example Last name.

## 900 900 900

# Press (see display).

Enter the first letters of the last name.

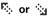

Press to reach the link Search (see display).

#### Select

#### Press (see display).

The display shows a list of names that begin with the entered letters, for example **AN**.

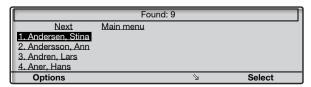

If you want to see the next page of search result hits, you can use the <u>Next</u> link. The <u>Main menu</u> link is used if you want to make a new search.

# ि or 😘

## Press (see display).

Repeat until desired person is marked.

## Select Press (see display).

The display shows the directory data for the selected person.

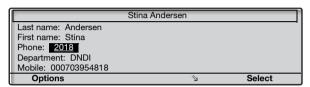

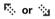

#### Press (see display).

Repeat until the phone number (Phone:) is marked.

## Select Press to make the call (see display).

## Other WAP address

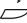

Select WAP Services in the top menu (see display).

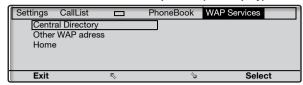

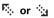

### Press (see display).

Repeat until the Other WAP Address menu is framed.

## Select

### Press (see display).

The Enter address page is shown.

000 000 000

## Enter the WAP address (excluding http://).

See example below.

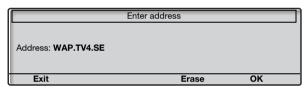

#### Notes:

If a keypad key (0-9) is pressed for more than one second, the corresponding digit is entered instead of the letter.

Press \* to switch between upper and lower case.

## OK Press (see display).

The top page for the entered address is shown. Use the display menu keys to navigate on that page.

130

## To leave the WAP page

Options Press (see display).

Press (see display).

Repeat until the Exit menu is framed.

Select Press (see display).

You return to WAP Services in the top menu.

Note: You can always press — and keep it pressed for at least one second to return to idle mode.

## Home

The **Home** option is used to access a pre-defined WAP portal (if a pre-defined WAP portal does not exist, this option is not available).

# Installation

## Install cables

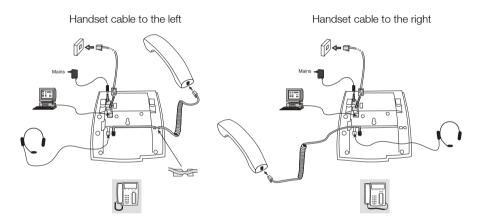

The handset cable has to be plugged into "HANDSET", and the cable to the network has to be plugged into "LAN". If an external power adapter is used this has to be plugged into "POWER". You can put the cable to the handset into the notch underneath the telephone. When only one single wall terminal for the local network is available, a PC can be connected to "PC" so that it is connected to the network via the phone.

The phone can be powered either from the LAN or from a 24 V AC/AC plug-in power adapter.

 Only use applicable 24 V AC/AC plug-in adapters (power supplies) listed below or an adapter approved by your local reseller.

| Aastra product<br>number | Power rating  | Supplier       | Supplier product number                                |
|--------------------------|---------------|----------------|--------------------------------------------------------|
| RES 141 312/1            | 20VA 230V/24V | Toroid, Sweden | HBP 90120                                              |
| RES 141 314/1            | 20VA 230V/24V | Toroid, Sweden | HBP 90220 (for Great Britain,<br>Hong Kong, Singapore) |
| RES 141 315/1            | 20VA 120V/24V | Jameco, USA    | AC2410F1<br>(model number ADU240100)                   |

## Change cables

To remove a cable, use a screwdriver to unlock the stop.

# Install stands and adapt telephone

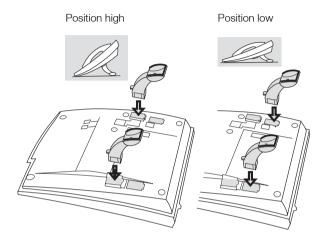

Press to fasten stand

Release to remove stand

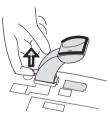

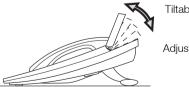

Tiltable display

Adjustable angle

## Install card

Use the Designation Card Manager to make and print your own designation cards. DCM is included on the Enterprise Telephone Toolbox CD or it can be downloaded from:

http://www.aastra.com

For more information, please contact your Aastra Certified Sales Partner.

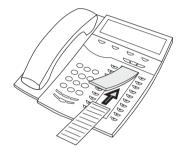

# Install key panels

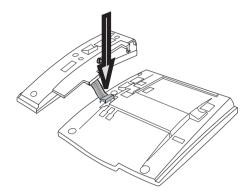

1 Fasten the connector in the bottom of the hole using a finger or a blunt tool. Make sure the connector fits before pressing it down.

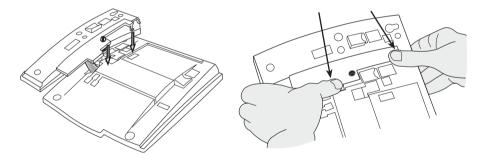

- 2 Press where the arrows are pointing, until you hear a "Click" sound.
- 3 Install the stands as shown in the picture in section "Stand positioning".

#### Notes

All key panels must be of type DBY 419 01.

## Stand positioning (1-4 key panels)

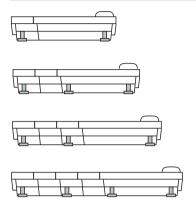

## Install card

Use the DCM (Designation Card Manager) to make and print your own key panel designation cards. DCM is included on the Enterprise Telephone Toolbox CD or it can be downloaded from: http://www.aastra.com

For more information, please contact your Aastra Certified Sales Partner.

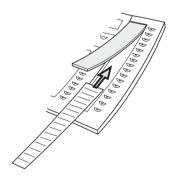

# Install pull-out leaf (optional)

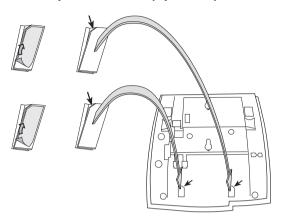

- 1 Remove the protective film from the guiding rails.
- 2 Attach the guiding rails to the bottom of the phone, observing the direction of the "cut" corner.

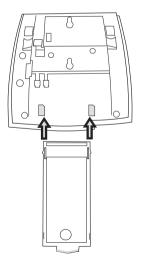

3 Insert the pull-out leaf.

# Wall mounting

The phone can be wall mounted, useful for instance in conference rooms or public areas.

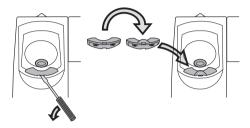

- 1 Use a screwdriver to remove the handset hook.
- 2 Turn the hook upside down and insert.

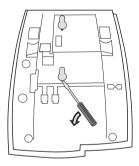

3 Use a screwdriver to remove the two plastic covers.

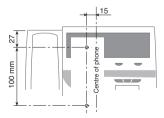

4 Drill appropriate wall holes according to measurements given here.

Wall screws Ø max 5mm.

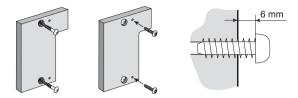

- 5 Mount the spacer (article no. SXK 106 2049/1) on the wall. Wall screws (not supplied) Ø max 5mm.
- 6 Place screws according to measurements and mount the phone.

# Placing the phone

Do not expose your phone to direct sunlight for long periods. Keep the phone away from excessive heat and moisture.

# Cleaning

Clean your phone only with a soft, water dampened cloth. Using soap or any other cleaning materials may discolor or damage the phone.

# Troubleshooting

This section contains information on how to solve common operational problems, and warnings you may receive.

Go through the following list if you encounter any problems. If this checklist does not cover the problem, contact your system administrator. If others have similar problems, there may be a system error.

| Fault / Display                                          | Probable cause                                         | Action or comment                                                                                                    |
|----------------------------------------------------------|--------------------------------------------------------|----------------------------------------------------------------------------------------------------|
| The phone is locked                                      | Disturbance on the network.                            | Press the Clear key,<br>Mute key and #<br>simultaneously for<br>one or two<br>seconds. This will<br>restart the phone. |
| The access warning triangle occurs on the display.       | Disturbance on the network or in the telephone system. | Some features<br>might not work, but<br>the phone can be<br>used for receiving<br>and making calls.                    |
| No connection<br>to network!<br>occurs on the<br>display | There is no connection to the network.                 | Verify that the phone is connected to the network by checking the connection.                                          |

# Glossary

**Call mode** The different states your phone is in; calling, ringing,

forwarded, and so on.

**Telephone system** Exchange. Switch.

Idle display A message shown on the display when the phone is idle. This

message is programmed by your system administrator.

Idle mode The state your phone is in when nothing is activated; not

calling, not ringing, not forwarded and so on.

**LAN** Local Area Network.

**Speed Dialing number** Abbreviated number or short number, used for making

frequently used numbers faster to dial.

Triple Access Line A collective name for Line 1, Line 2 and Inquiry lines. Line 1

and Line 2 forms your extension number and are available both for incoming and outgoing calls. Inquiry can only be used

for outgoing calls.

# Index

| A                                           | D                                        |
|---------------------------------------------|------------------------------------------|
| Absence Information 77                      | Date presentation 98                     |
| Accessories 108                             | Declaration of conformity 5              |
| Headset 109                                 | Description 7                            |
| Key panel 108                               | Display information 14                   |
| Pull-out leaf 112                           | Display menu keys 21                     |
| Account Code 87                             | Lamp indications 11                      |
| Add Microsoft Outlook contacts 113          | Menu structure Dialog 4425 v. 1 phone 23 |
| Answer calls 36                             | Menu structure Dialog 4425 v. 2 phone 25 |
|                                             | Tones and signals 12                     |
| В                                           | Dial by a function key 49                |
| Bypass 49                                   | Dial by a Monitoring key 50              |
| 71                                          | Dial by Contacts (PhoneBook) 51          |
| C                                           | DISA (Direct Inward System Access) 92    |
| Call Forwarding                             | Display backlight 102                    |
| External Follow-me 69                       | Display contrast 101                     |
| Internal Follow-me 67                       | Display information 14                   |
| Personal Number 70                          | Display menu keys 21                     |
| Call forwarding 67                          | Display symbols 16                       |
| Call list 52                                | Disposal of the product 6                |
| Call Waiting 48                             | During calls 62                          |
| Callback 47                                 | Conference 66                            |
| Central Directory 127                       | Handsfree 62                             |
| Change ring signal for a Monitoring key 106 | Hold 63                                  |
| Character map 57                            | Microphone on or off 62<br>Transfer 65   |
| Checking the protocol 93                    | Transier 00                              |
| Common Bell Group 85                        | E                                        |
| Common Speed Dialing numbers 49             | <del>-</del>                             |
| Conference 66                               | Emergency mode 88 External Follow-me 69  |
| Contacts 55                                 | External Follow-me 69                    |
| Contacts (PhoneBook)                        | _                                        |
| Add name or number 58                       | F                                        |
| Add number from the Call List 61            | Free on 2nd access 39                    |
| Character map 57                            | Free Seating 35                          |
| Delete name or number 60                    |                                          |
| Edit name or number 59                      | G                                        |
| Entering names and numbers 56               | General Deactivation 88                  |
| Copyright 5                                 | Glossary 142                             |
| Corporate Directory 123                     |                                          |

| Group Call-pick-up 85<br>Group features 85<br>Group Hunting 86                                                                                                    | Voice Mail 82<br>Mute 62<br>Mute ring signal 105<br>My Dialog 4000 Contacts 113                                                                                                    |
|----------------------------------------------------------------------------------------------------|----------------------------------------------------------------------------------------------------|
| H Handset and loudspeaker volume 104 Handsfree 62 Headset 109 Hold 63 Hot-Line 91                                                                                                    | N Network settings 107 Night Service 89 Number Presentation Restriction 46                                                                                                    |
| I Important user information 6 Incoming calls 36 Answer a second call 39 Handsfree 37 On another extension 37 On Line 1 36 On Line 2 or Monitoring key 36 Parallel Ringing 40 Individual External Line 44 Inquiry 64 Installation 132 Internal Follow-me 67 Internal messages 80 Intrusion 48 | Option unit 103 Other useful facilities 87 Outgoing calls 42 Bypass 49 Call Waiting 48 Callback 47 External calls 42 Handsfree 43 Individual External Line 44 Internal calls 42 Intrusion 48 Last External Number Redial 44 Number Presentation Restriction 46 Redial calls from the Call List 45 SOS calls (Emergency calls) 43 Speed Dialing 49 When you receive a busy tone 47 |
| Key Monitoring 90, 91<br>Key panel 108                                                                                                    | P                                                                                                    |
| L Lamp indications 11 LAN access control (network authentication) 28 Language 96 Last External Number Redial 44 Log off 34 Log on 31                                                                                                    | Parallel Ringing 40 Personal Number 70 PhoneBook 55 Programming of function keys 93 Programming of ring signal tone character 100 Protocol 93 Pull-out leaf 112                                                                                                    |
| M Mailbox 84 Make calls 42 Malicious Call Tracing 91 Manual Message Waiting (MMW) 80 Menu structure Dialog 4425 v. 1 phone 23 Menu structure Dialog 4425 v. 2 phone 25 Message Waiting 81 Messages 80 Manual Message Waiting (MMW) 80 Message Waiting 81                                      | R Redial calls from the Call List 45 Refer Back 65 Reset the phone 34 Ring signal volume 105 Ring signals 13  S Safety instructions 6, 27 Setting form for search profiles 76 Settings 93 Backlight 102                                                                                                    |

Change ring signal for a Monitoring key 106 Date presentation 98 Display contrast 101 Handset and loudspeaker volume 104 Language 96 Mute ring signal 105 Network settings 107 Option unit 103 Programming of function keys 93 Programming of ring signal tone character 100 Ring signal volume 105 Silent Ringing 105 Time presentation 99 Short numbers 49 Silent Ringing 105 SOS calls (Emergency calls) 43 Speed Dialing 49 Start the phone 27 LAN access control (network authentication) 28 Log off 34

Log on 31

Start 27

Update software 30

#### Т

Time presentation 99
To access your IP phone from a PC 117
Tones and signals 12
Transfer 65
Troubleshooting 141

#### U

Update software 30

#### V

Voice Mail 82 Volume 104

#### W

WAP Services 127 Warranty 5 Web 125 Web server 115 Welcome 4 When you receive a busy tone 47